MANUAL VAG-COM

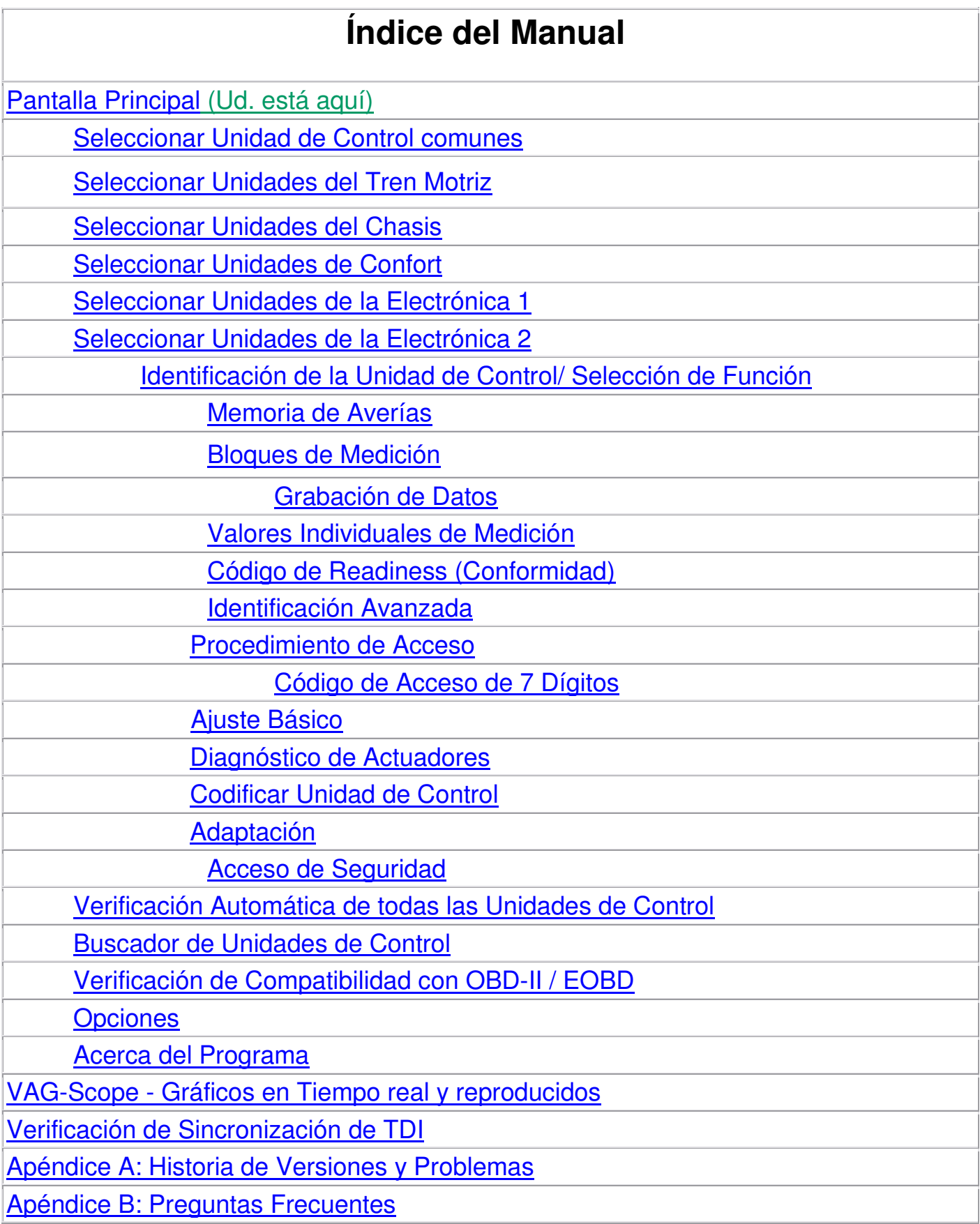

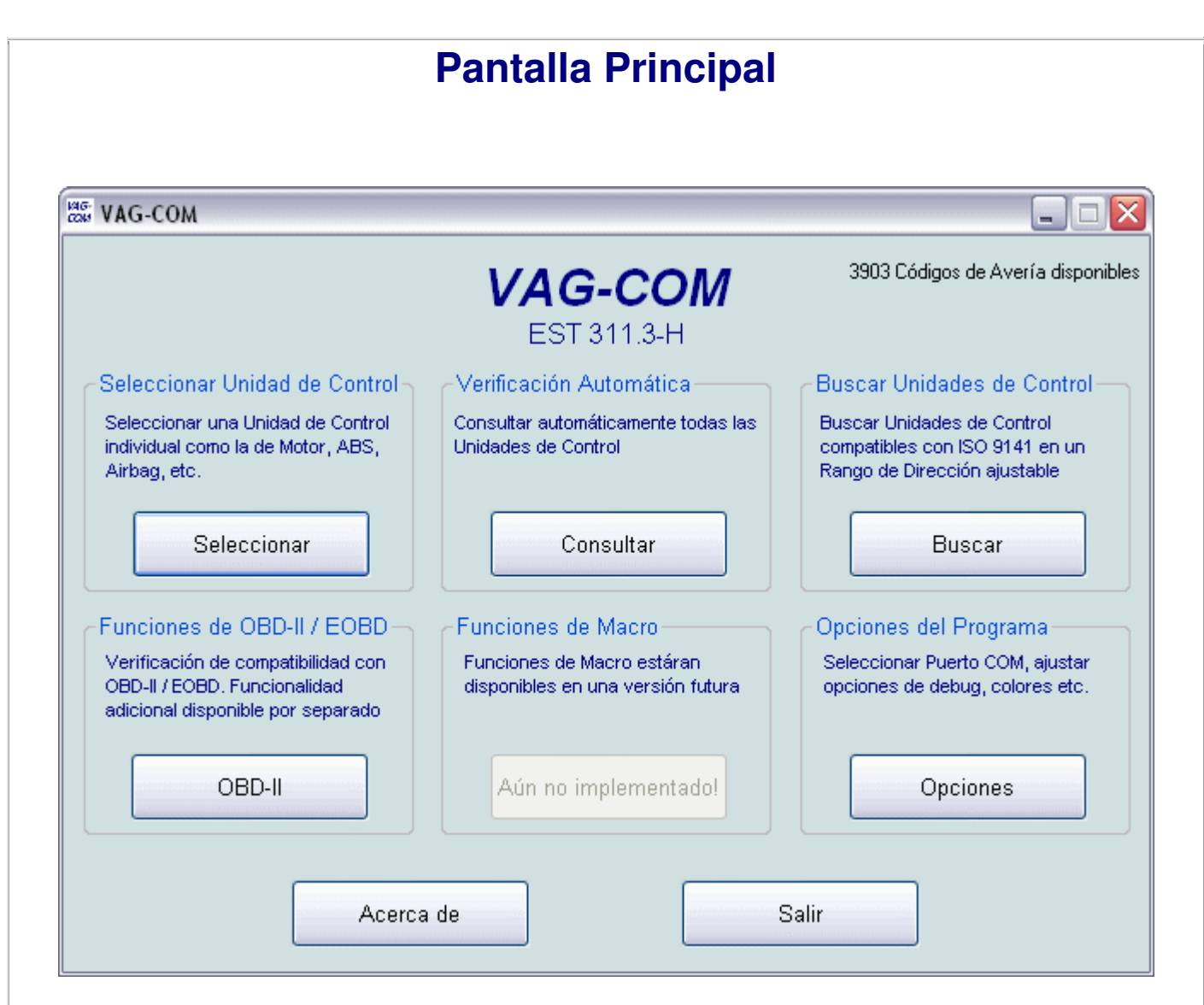

Esta es una simulación INTERACTIVA hecha con imágenes de pantalla reales.

Esta es la pantalla principal que verá después de activar su VAG-COM. Aquí Ud. puede escoger las siguientes funciones:

En **Seleccionar Unidad de Control**, Ud. puede seleccionar una sola unidad de control que Ud. quiera verificar, revisar, codificar o adaptar.

En **Verificación Automática**, Ud. puede consultar automáticamente todas las unidades de control que tenga el vehículo, o sea con un sólo clic el VAG-COM le va a informar sobre todos los problemas electrónicos que tenga el vehículo.

En **Buscar Unidades de Control**, Ud. puede buscar todas las unidades de control del vehículo si Ud. no sabes cuáles/cuántas tiene.

En **Funciones de OBD-II / EOBD**, Ud. puede verficar la compatibilidad de un vehículo con OBD-II / EOBD, no es ningún programa de diagnóstico de OBD-II / EOBD, ni hay otras funciones en este botón. La verificación de compatibilidad con OBD-II / EOBD no sólo funciona en los vehículos de VW, Audi, Seat y Skoda, sino también en la mayoría de los vehículos europeos, asiáticos y de Chrysler.

### **Haga clic en los botones dentro de las pantallas para navegar a través de este manual.**

Usted puede usar el índice del manual detallado que se encuentra abajo.

El botón gris no está disponible aún.

Si Ud. desea más información sobre el VAG-COM y su distribuidor, haga clic en el botón **Acerca de** .

Para regresar a la página web del VAG-COM en Español, haga clic en el botón **Salir** en la imagen.

# **Pantalla de Selección de Unidades comunes**

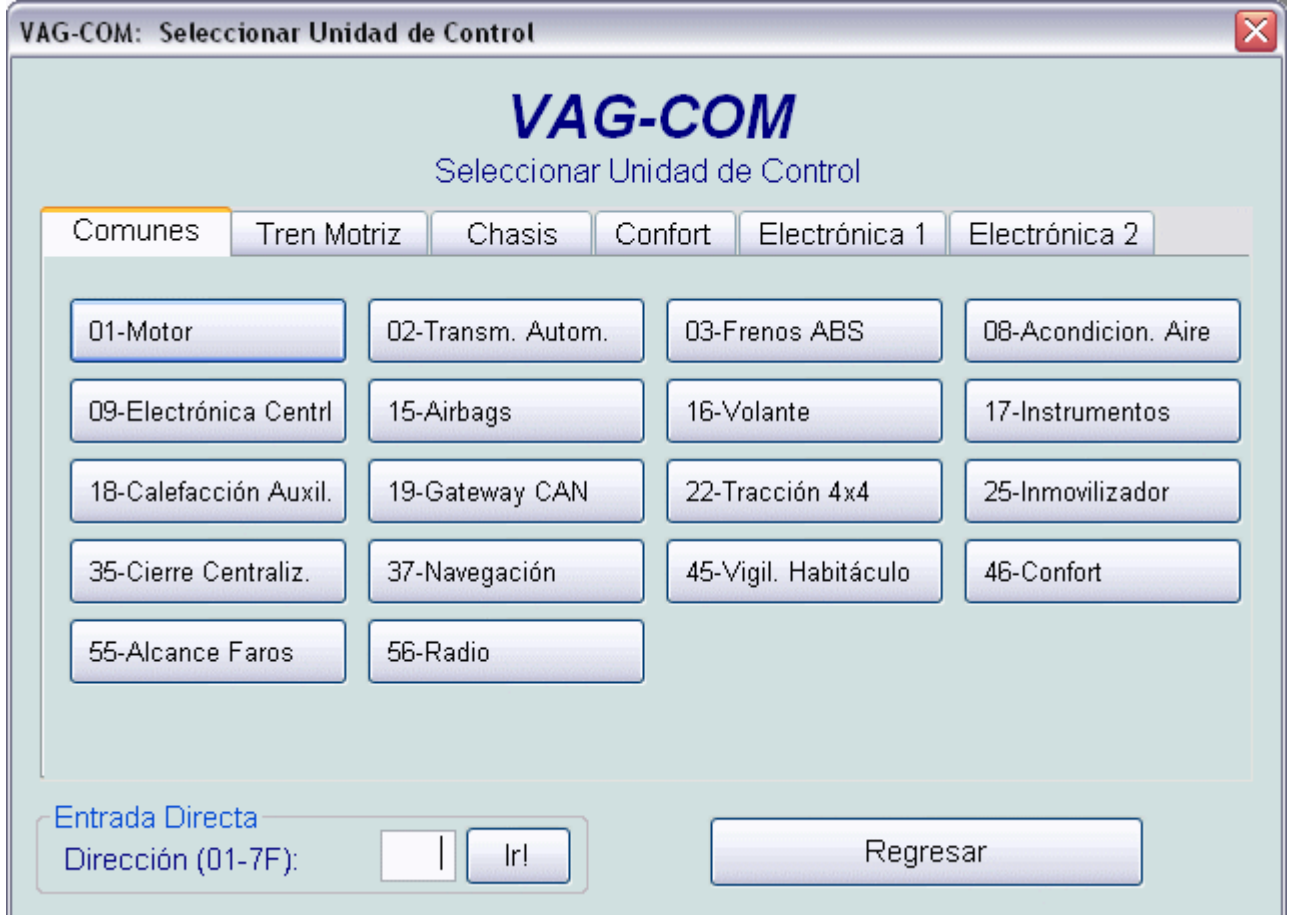

En esta pantalla, Ud. puede seleccionar la unidad con la cual desea trabajar

NOTA : No todos los automóviles tienen todas las unidades!

Automóviles más nuevos tienen más unidades, automóviles antiguos tienen menos unidades. También hay automóviles con motores diesel mecánicos que no tienen ninguna unidad de control del motor, pero sí tienen otras unidades de control (p.ej. Airbag, ABS).

**Unidades Comunes** 

Para establecer la comunicación con una unidad de control particular, simplemente haga clic en el botón apropiado.

En este demo sólo funciona el botón **Motor**.

#### **Entrada Directa**

Ud. también puede entrar directamente alguna dirección manualmente, tal como se hace en el VAG 1551 y 1552. Simplemente entre la dirección (p. ej. "01" para motor) y haga clic en **Ir!** (No funciona en este demo)

**Unidades del Tren Motriz, del Chasis, de Confort, de la Electrónica 1 y Electrónica 2**  Hay 5 pantallas enteras llenas de botones de unidades. ¡Véalas haciendo clic en los botones correspondientes!

Para regresar a la Pantalla Principal de la simulación del VAG-COM en español, haga clic en el botón **Salir** en la imagen.

# **Pantalla de Selección de Unidades del Tren Motriz**

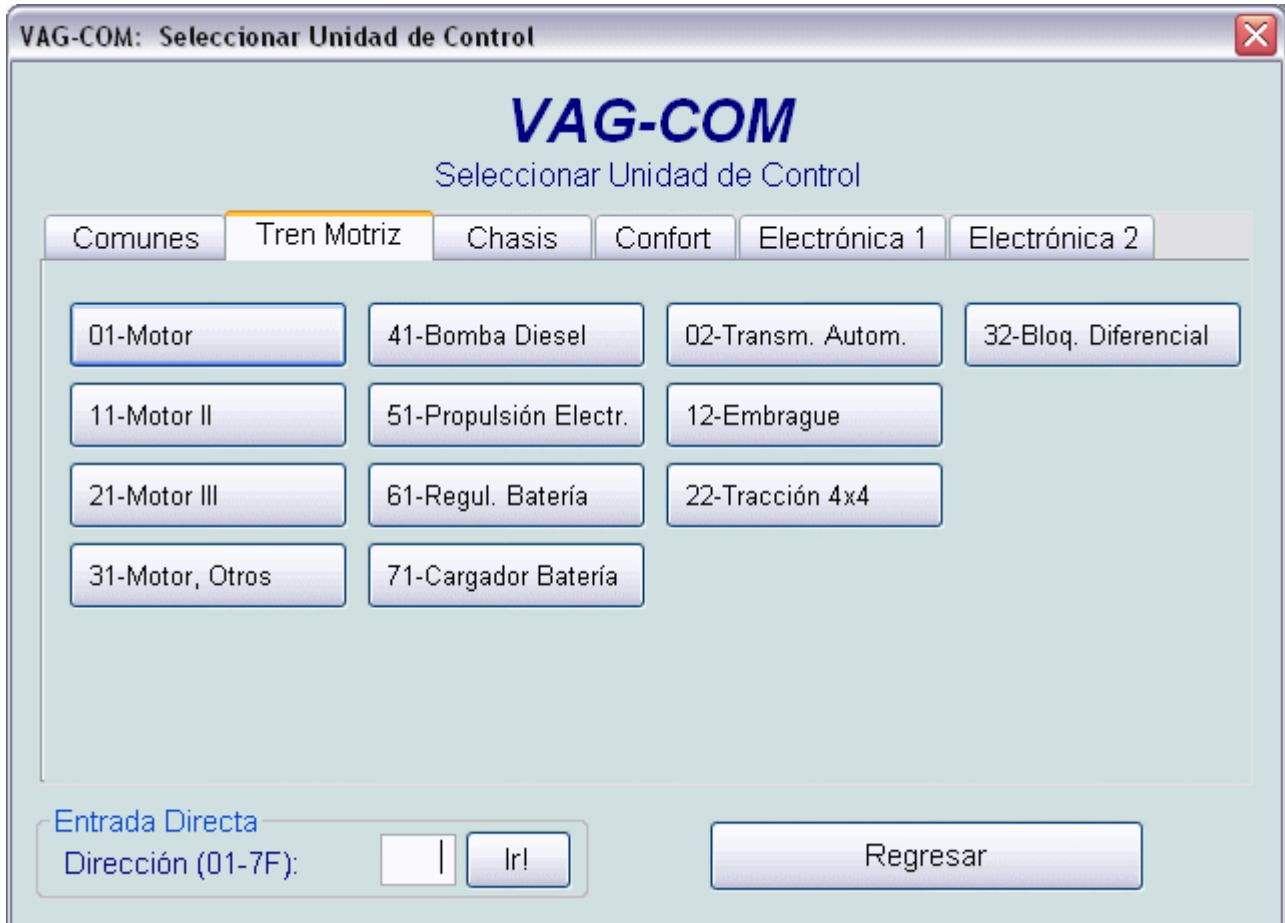

En esta pantalla, Ud. puede seleccionar la unidad con la cual desea trabajar

NOTA : No todos los automóviles tienen todas las unidades!

Automóviles más nuevos tienen más unidades, automóviles antiguos tienen menos unidades. También hay automóviles con motores diesel mecánicos que no tienen ninguna unidad de control del motor, pero sí tienen otras unidades de control (p.ej. Airbag, ABS).

#### **Unidades del Tren Motriz**

Para establecer la comunicación con una unidad de control particular, simplemente haga clic en el botón apropiado.

En este demo sólo funciona el botón **Motor.**

#### **Entrada Directa**

Ud. también puede entrar directamente alguna dirección manualmente, tal como se hace en el VAG 1551 y 1552. Simplemente entre la dirección (p. ej. "01" para motor) y haga clic en **Ir!** (No funciona en este demo)

#### **Unidades comunes, del Chasis, de Confort, de la Electrónica 1 y Electrónica 2**

Hay 5 pantallas enteras llenas de botones de unidades. ¡Véalas haciendo clic en los botones correspondientes!

Para regresar a la Pantalla Principal de la simulación del VAG-COM en español, haga clic en el botón **Salir** en la imagen.

# **Pantalla de Selección de Unidades del Chasis**

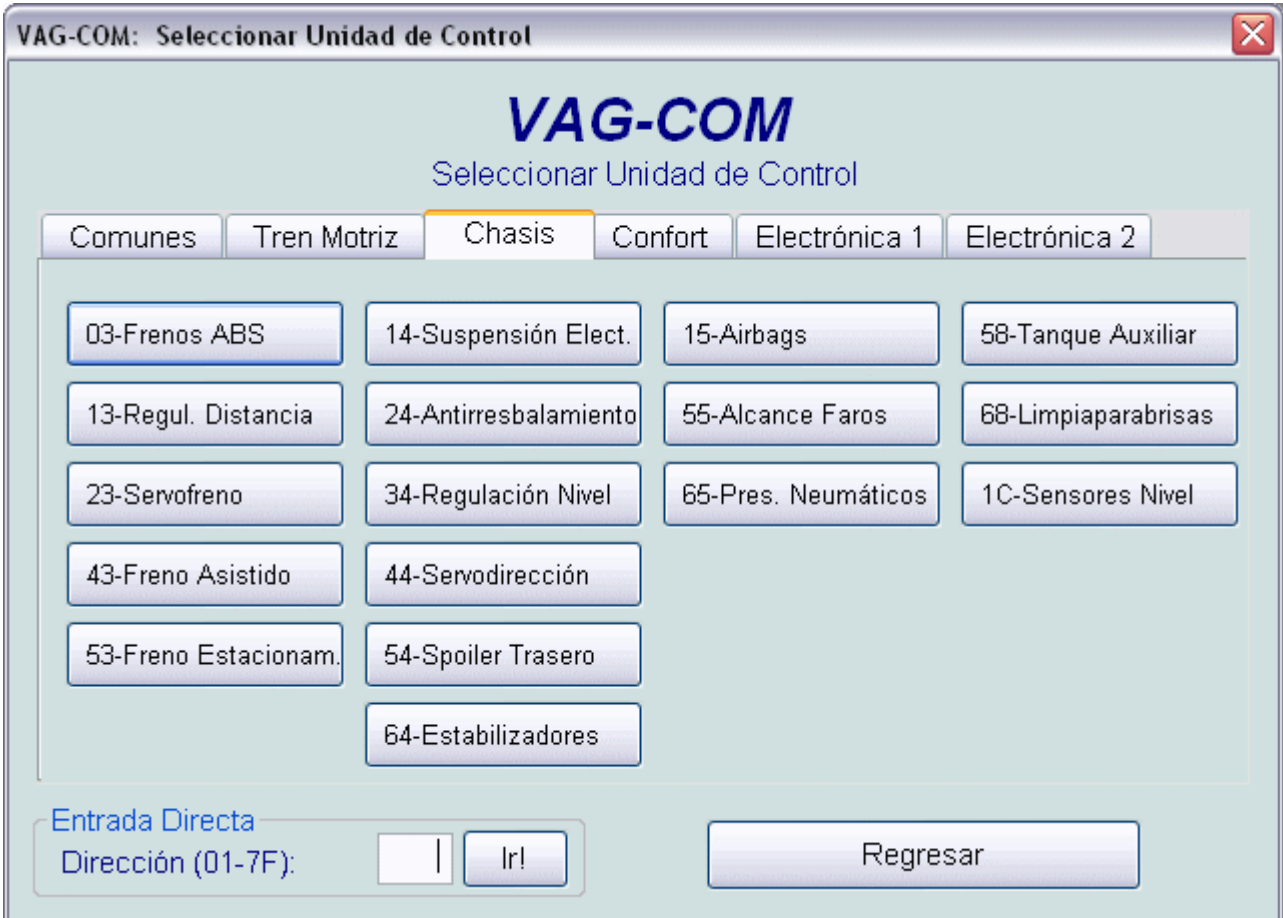

En esta pantalla, Ud. puede seleccionar la unidad con la cual desea trabajar

NOTA : No todos los automóviles tienen todas las unidades!

Automóviles más nuevos tienen más unidades, automóviles antiguos tienen menos unidades. También hay automóviles con motores diesel mecánicos que no tienen ninguna unidad de control del motor, pero sí tienen otras unidades de control (p.ej. Airbag, ABS).

#### **Unidades del Chasis**

Para establecer la comunicación con una unidad de control particular, simplemente haga clic en el botón apropiado.

En este demo no funciona ningún botón.

#### **Entrada Directa**

Ud. también puede entrar directamente alguna dirección manualmente, tal como se hace en el VAG 1551 y 1552. Simplemente entre la dirección (p. ej. "01" para motor) y haga clic en **Ir!** (No funciona en este demo)

**Unidades comunes, del Tren Motriz, de Confort, de la Electrónica 1 y Electrónica 2**  Hay 5 pantallas enteras llenas de botones de unidades. ¡Véalas haciendo clic en los botones correspondientes!

Para regresar a la Pantalla Principal de la simulación del VAG-COM en español, haga clic en el botón **Salir** en la imagen.

# **Pantalla de Selección de Unidades de Confort**

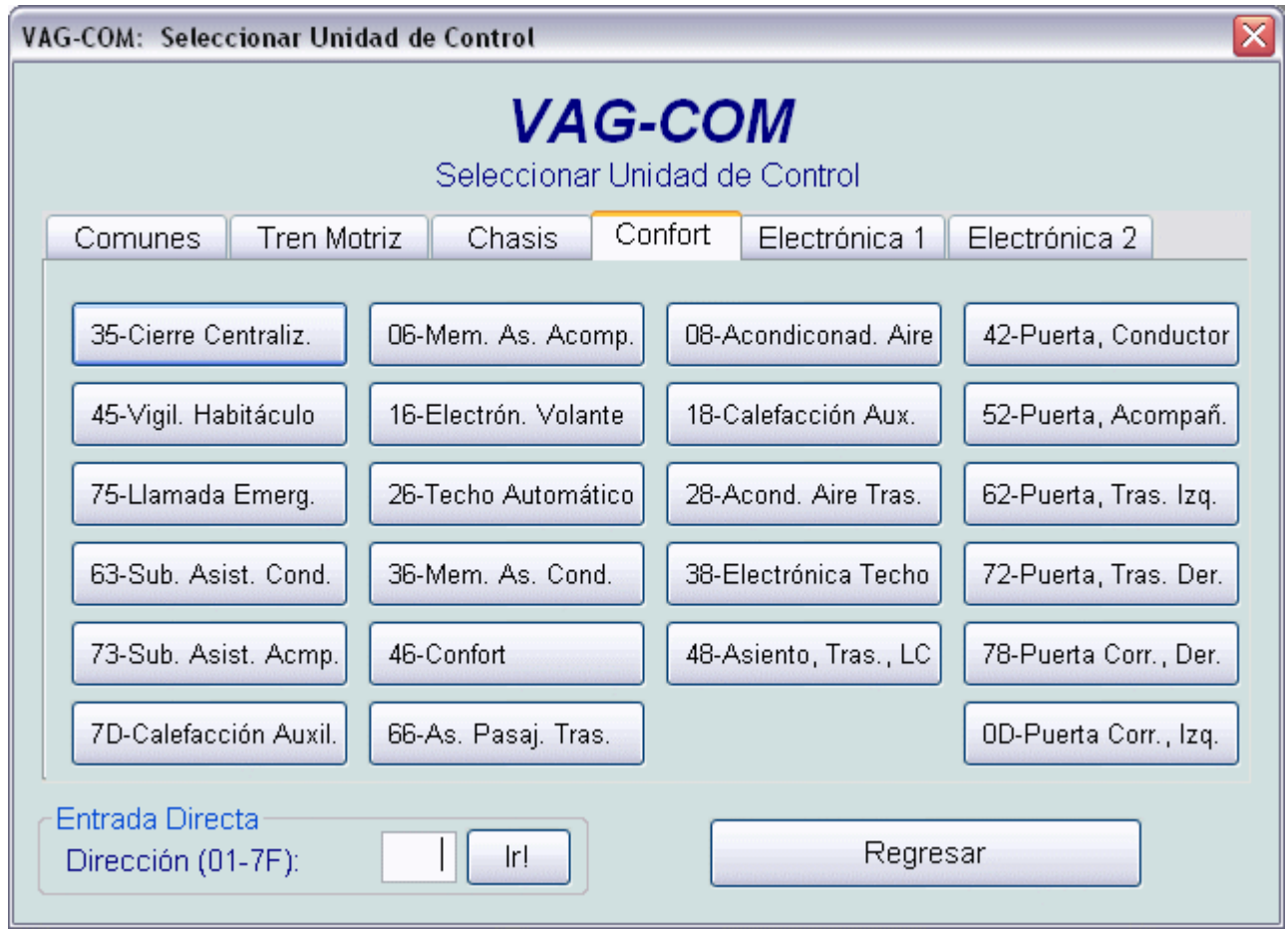

En esta pantalla, Ud. puede seleccionar la unidad con la cual desea trabajar

NOTA : No todos los automóviles tienen todas las unidades!

Automóviles más nuevos tienen más unidades, automóviles antiguos tienen menos unidades. También hay automóviles con motores diesel mecánicos que no tienen ninguna unidad de control del motor, pero sí tienen otras unidades de control (p.ej. Airbag, ABS).

#### **Unidades de Confort**

Para establecer la comunicación con una unidad de control particular, simplemente haga clic en el botón apropiado.

En este demo no funciona ningún botón.

#### **Entrada Directa**

Ud. también puede entrar directamente alguna dirección manualmente, tal como se hace en el VAG 1551 y 1552. Simplemente entre la dirección (p. ej. "01" para motor) y haga clic en **Ir!** (No funciona en este demo)

**Unidades comunes, del Tren Motriz, de Confort, de la Electrónica 1 y Electrónica 2**  Hay 5 pantallas enteras llenas de botones de unidades. ¡Véalas haciendo clic en los botones correspondientes!

Para regresar a la Pantalla Principal de la simulación del VAG-COM en español, haga clic en el botón **Salir** en la imagen.

# **Pantalla de Selección de Unidades de la Electrónica 1**

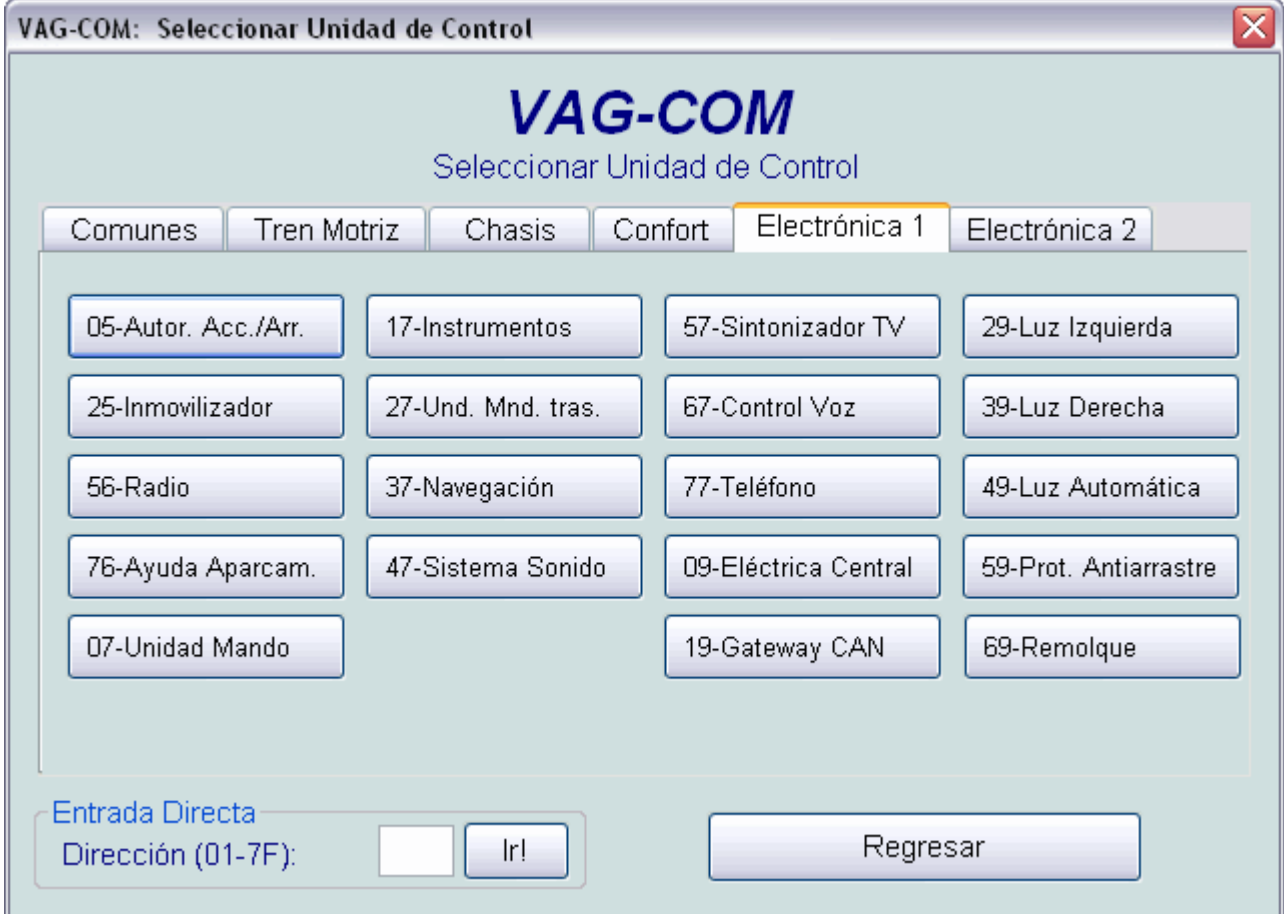

En esta pantalla, Ud. puede seleccionar la unidad con la cual desea trabajar

NOTA : No todos los automóviles tienen todas las unidades!

Automóviles más nuevos tienen más unidades, automóviles antiguos tienen menos unidades. También hay automóviles con motores diesel mecánicos que no tienen ninguna unidad de control del motor, pero sí tienen otras unidades de control (p.ej. Airbag, ABS).

**Unidades de Electrónica 1** Para establecer la comunicación con una unidad de control particular, simplemente haga clic en el botón apropiado.

En este demo no funciona ningún botón.

#### **Entrada Directa**

Ud. también puede entrar directamente alguna dirección manualmente, tal como se hace en el VAG 1551 y 1552. Simplemente entre la dirección (p. ej. "01" para motor) y haga clic en **Ir!** (No funciona en este demo)

**Unidades comunes, del Tren Motriz, de Confort, de la Electrónica 1 y Electrónica 2**  Hay 5 pantallas enteras llenas de botones de unidades. ¡Véalas haciendo clic en los botones correspondientes!

Para regresar a la Pantalla Principal de la simulación del VAG-COM en español, haga clic en el botón **Salir** en la imagen.

# **Pantalla de Selección de Unidades de la Electrónica 2**

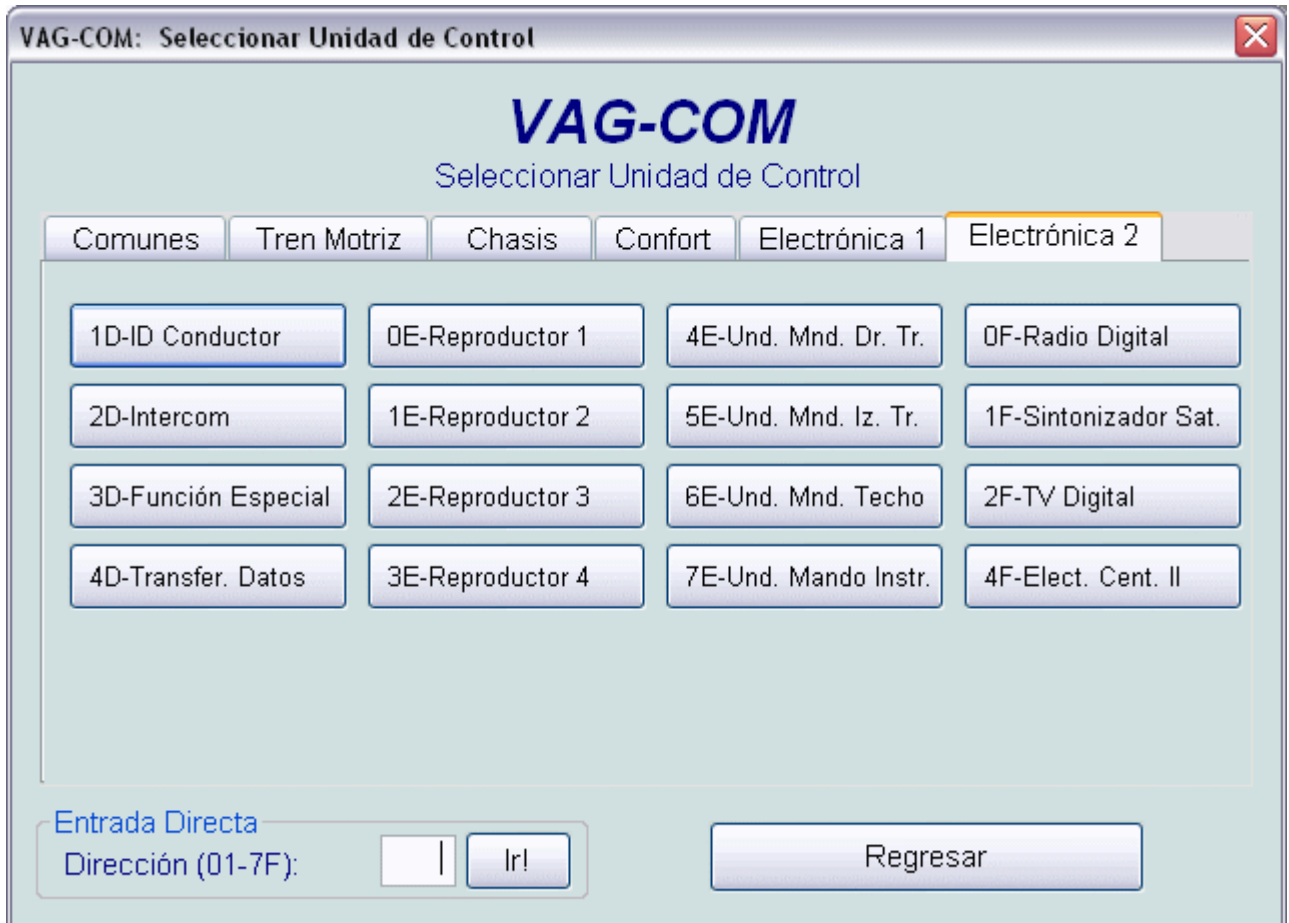

En esta pantalla, Ud. puede seleccionar la unidad con la cual desea trabajar

NOTA : No todos los automóviles tienen todas las unidades!

Automóviles más nuevos tienen más unidades, automóviles antiguos tienen menos unidades. También hay automóviles con motores diesel mecánicos que no tienen ninguna unidad de control del motor, pero sí tienen otras unidades de control (p.ej. Airbag, ABS).

#### **Unidades de Electrónica 2**

Para establecer la comunicación con una unidad de control particular, simplemente haga clic en el botón apropiado.

En este demo no funciona ningún botón.

#### **Entrada Directa**

Ud. también puede entrar directamente alguna dirección manualmente, tal como se hace en el VAG 1551 y 1552. Simplemente entre la dirección (p. ej. "01" para motor) y haga clic en **Ir!** (No funciona en este demo)

**Unidades comunes, del Tren Motriz, de Confort, de la Electrónica 1 y Electrónica 2**  Hay 5 pantallas enteras llenas de botones de unidades. ¡Véalas haciendo clic en los botones correspondientes!

Para regresar a la Pantalla Principal de la simulación del VAG-COM en español, haga clic en el botón **Salir** en la imagen.

# **Identificación de la Unidad de Control / Selección de Función**

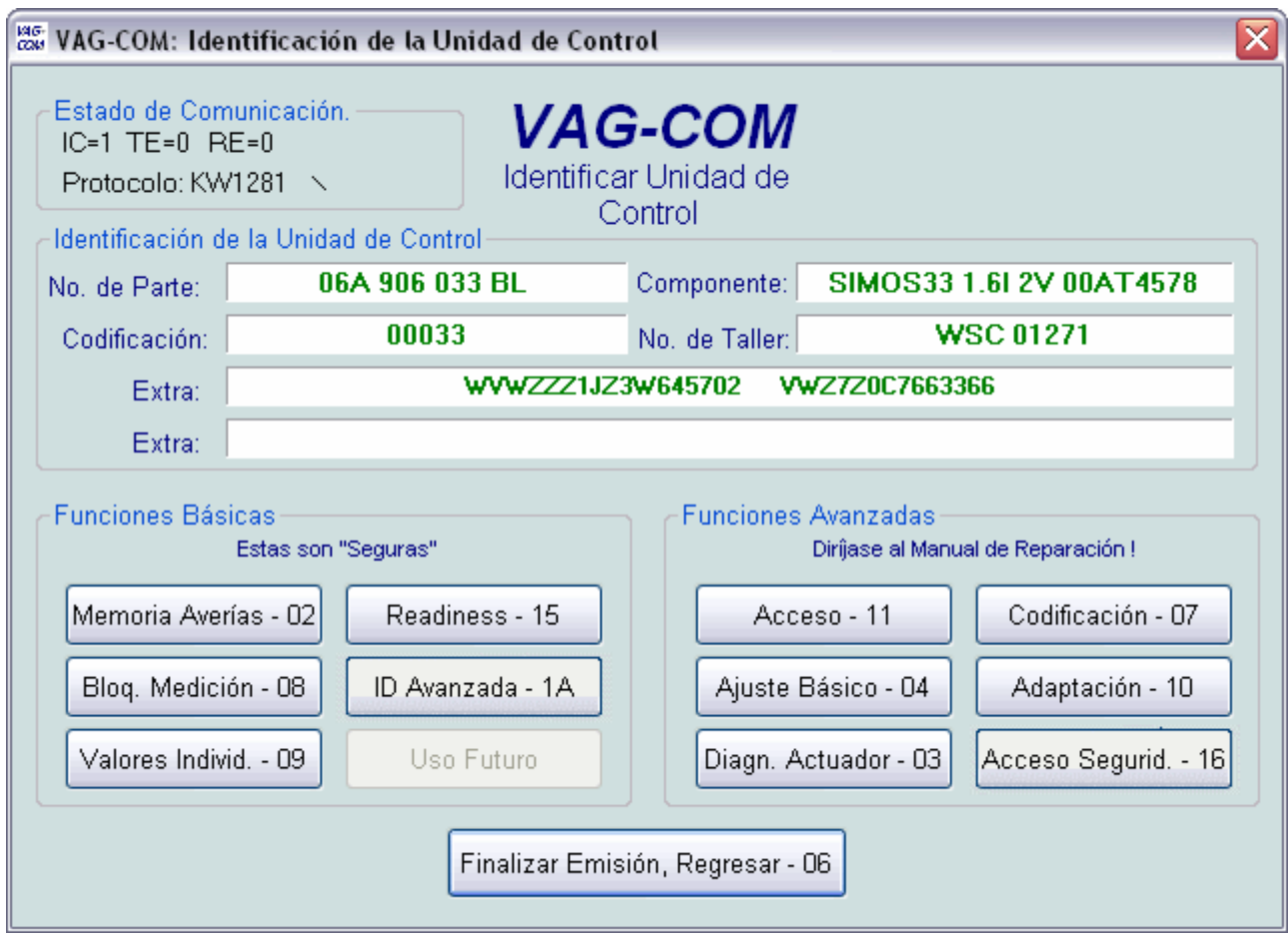

Esta pantalla aparece cuando el VAG-COM ha establecido la comunicación con una unidad de control.

#### **Estado de Comunicación**

Muestra el estado de sesión de comunicación actual

Una vez que ésta se haya establecido,

**IC=** muestra el número de veces desde que la sesión ha sido inicializada. Si IC se incrementa más allá de 1, la comunicación es menos del 100% confiable.

**Blk=** es un contador que muestra el presente número de bloque de protocolo. Ud. puede ignorar el mismo; este constantemente se incrementará hasta llegar a 255. Si este se detiene, un error en la comunicación habrá ocurrido, después de unos segundos la sesión reiniciará automáticamente.

**TE=** y **RE=** son contadores de errores entre paquetes individuales.

#### **Información de la Unidad de Control**

Una vez que la sesión de comunicación se haya establecido, todos los datos de identificación de las unidades de control se presentan aquí.

**No. de Parte** es el número de parte original de VW/Audi/Seat/Skoda de esta unidad de control (NO ES EL NUMERO DEL MOTOR).

**Componente** normalmente dice de qué sistema de regulación del motor se trata, y puede contener el número de versión interno de la unidad de control.

**Codificación** es el código de software y determina varias opciones para la unidad de control.

**No. de Taller** identifica el número de taller grabado dentro del lector de averías, o sea la identificación del taller que hizo la última codificación de esta unidad de control.

Nota: Algunas unidades de control viejos no son "codificables" y Ud. debe ver el número de parte de Bosch u otra información en estos campos.

Los campos de **Extra** se usan para mostrar los datos de número de pieza para cualquier unidad de control esclava ó para el número de chasis (VIN) y el número de serie p.ej. del inmovilizador. Las nuevas unidades de control de confort central de VW tienen hasta cuatro unidades de control esclavas (una en cada puerta).

#### **Funciones Básicas**

Este grupo de funciones "seguras" se usa para leer varios datos desde la unidad de control. Haga clic en cada uno de los botones para más información con respecto a las funciones individuales.

El botón gris es para una función que aún no ha sido implementada.

#### **Funciones Avanzadas**

Estas funciones son capaces de realizar varios cambios "programables" en la unidad de control. Ud. deberá guiarse con el manual del usuario del automóvil en particular (o algún tipo de información documentada) antes de "jugar" con estas funciones. Ud. puede hacer clic en cada uno de los botones en este demo para más información de las funciones individuales

Use **Finalizar Emisión, Regresar** en la imagen para cerrar correctamente la sesión de comunicación y volver a la pantalla de Selección de la Unidad de Control.

# **Pantalla de Memoria de Averías**

## **(VAG 1551/1552 - funciones 02 & 05)**

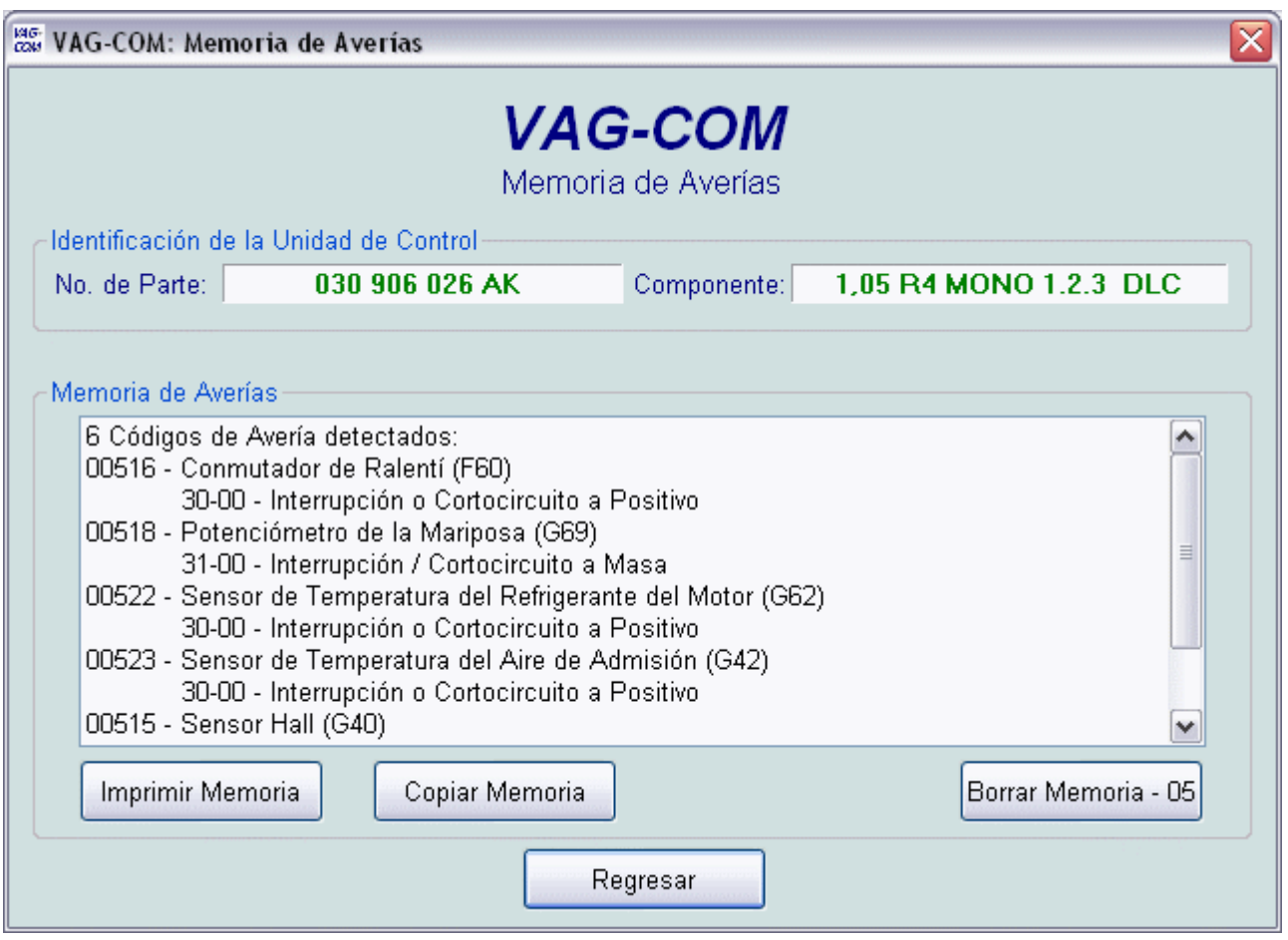

En esta pantalla, el VAG-COM muestra la Memoria de Averías

Este ejemplo es de una unidad de control de motor de un Polo modelo 1996 en el banco de prueba, por eso la gran cantidad de códigos de avería. Ud. puede ver que el VAG-COM le muestra los números originales de los Códigos de Avería y también los decodifica a texto informativo completamente en español.

**Borrar Memoria** borra los Códigos de Avería desde la memoria de la unidad de control. Sea consciente que esto no es ningún remedio universal. No debería borrar los Códigos de Avería antes de corregir los problemas que los causaron en principio. Nota: No hay manera de borrar los Códigos en forma individual y dejar algunos presentes. Esto no es una limitación en el VAG-COM, es la manera de funcionar del protocolo de VAG

**Imprimir Memoria** (la tecla funciona) imprimirá un Reporte de códigos de avería. Si su PC no está conectada a ninguna impresora, use Windows para ponga la

impresora en "Trabajar Fuera de Línea" primero, y luego, cuando conecte la impresora, quite el "Trabajar Fuera de Línea" y se imprimirá el reporte.

**Regresar** le regresa a Ud. a la pantalla de Identificación de la Unidad de Control / Selección de Función.

# **Bloques de Medición**

**(VAG 1551/1552 - función 08)**

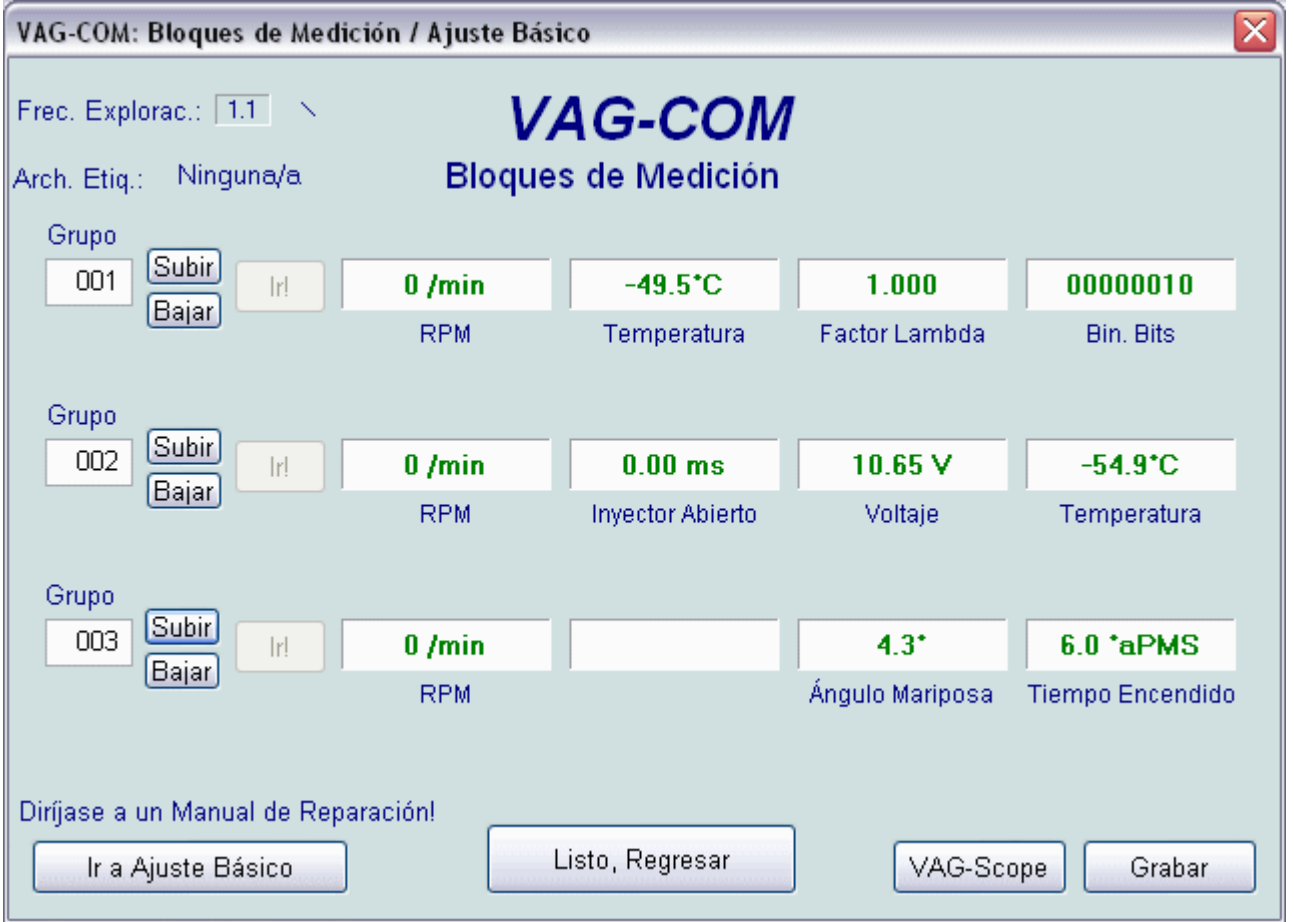

En esta pantalla, Ud. puede leer todas las clases de datos de la unidad de control en tiempo real.

Use **Subir** y **Baj**ar para moverse a través de los grupos disponibles (000 - 255 en la mayoría de las unidades de control). No se preocupe cuando encuentre el mensaje diciéndole : "ERROR: Grupo xxx No Disponible". En la mayoría de las unidades de control de 1996 y también en las nuevas, hay grupos en los rangos 200, pero aquí se encuentran "huecos" en los números muy a menudo.

Ud. también puede entrar directamente el número de grupo y hacer clic en **Ir!**

**Ir a Ajuste Básico** puede usarse para ir a Ajuste Básico para el grupo que esté mostrándose actualmente. Esto debe realizarse solamente bajo la guía del manual de servicio u otra documentación sobre el procedimiento. Haciendo clic en el botón en este Demo le llevará a un página con más información con respecto a las funciones de Ajuste Básico.

Oprimiendo **VAG-Scope**, Ud. puede graficar los datos mostrados en las ventanillas.

Ud. también puede grabar los datos de los bloques de medición. Para más información haga clic en el botón de **Grabar**.

**NOTA:** Grupos múltiples no están permitidos en Ajuste Básico.

 La tecla **Ir a Ajuste Básico** está desactivada cuando tiene grupos en funcionamiento en la segunda y tercera líneas. Si quiere parar un grupo en funcionamiento, haga clic en el campo donde aparece el número del grupo (como si quisiera entrar un nuevo número).

Los datos presentados en cada uno de los grupos de **Bloques de Medición** varían mucho de unidad de control a unidad de control y entre los diferentes modelos y años. Algunos grupos están documentados en manuales de servicio, pero otros no. Siéntase libre de explorar las Unidades de Control en su auto paseándose por todos los grupos. Ud. no dañará nada con la función de Bloques de Medición!

En cualquier caso, VAG-COM le mostrará una "escala" de los datos provenientes de la unidad de control en unidades reales como Grados Cº, km/h, etc. En la actualidad, todas las escala están en unidades métricas. Si hay suficiente demanda se pondrá la opción para seleccionar unidades "Estadounidenses" como grados Fahrenheit y millas por hora .

Nota: El grupo 000 y cualquier otro grupo que muestre 10 campos en lugar de 4 es una excepción. Ninguna escala es posible porque la unidad de control no provee información del "Tipo de datos" para estos. Grupos de este tipo sólo pueden aparecer en la línea superior de la pantalla, como en el ejemplo mostrado arriba.

El VAG-COM también trata de elaborar de la mejor manera posible el significado de los datos de medición. Desafortunadamente, la información de "los Tipos de Datos¨" proveniente de la unidad de control no es muy precisa. Por ejemplo: VAG-COM puede decirle que un campo en particular contiene la temperatura, pero los datos de la unidad de control no describen si son de la temperatura del refrigerante o de la temperatura de aire de admisión.

Para disminuir la confusión, VAG-COM ahora soporta archivos de etiqueta. Para más información (en inglés) haga clic aquí

Si no existe ningún archivo de etiqueta para el unidad de control que Ud. esté observando, VAG-COM basa la elaboración de un tipo particular de datos en una "suposición educada".

Los lectores de averías originales de la Volkswagen VAG-1551 y 1552 no proveen ninguna elaboración, sólo muestran lo que está en los campos indicadores.

**Frec. Explorac.:** (Frecuencia de Exploración):

Yo recibo poco más de 4.0 exploraciones / segundo de la unidad de control del motor (un solo grupo) de mi VR6 de 1997, con los ajustes de tiempo del protocolo más agresivos. Esta unidad de control corre a 9600 baudios. La mayoría de las unidades de control más nuevas corren a 10400 y deberían entregar proporcionalmente más datos. Es lógico que

cuando se observan dos grupos simultáneamente, la frecuencia de exploración caiga a aprox. 2.0, y tres grupos simultáneamente corren a aprox. 1.3.

La Frecuencia de Exploración varía en cada unidad de control, y la PC influye también. Para más información (en inglés), haga clic aquí.

Algunas unidades de control (especialmente transmisiones AG4 y unidades de control de motor Digifant-III) usan un tipo de datos "híbrido" que requiere leer un encabezamiento largo al cambiar números de grupos. La observación de grupos múltiples con estos controladores todavía funciona, pero la frecuencia de exploración es horrible. Cuando vea "Leyendo Cabezal" todo el tiempo en la pantalla de frecuencia de exploración, ya sabrá que tiene una unidad de control de este tipo.

Use **Listo, Regresar** en la imagen para regresar a la pantalla de Identificación de la Unidad de Control / Selección de Función

#### **Cuidado!**

Si Ud. observará los datos en tiempo real mientras conduce, por favor use una segunda persona para que una conduzca mientras la otra observa los datos!

# **Grabación de Datos**

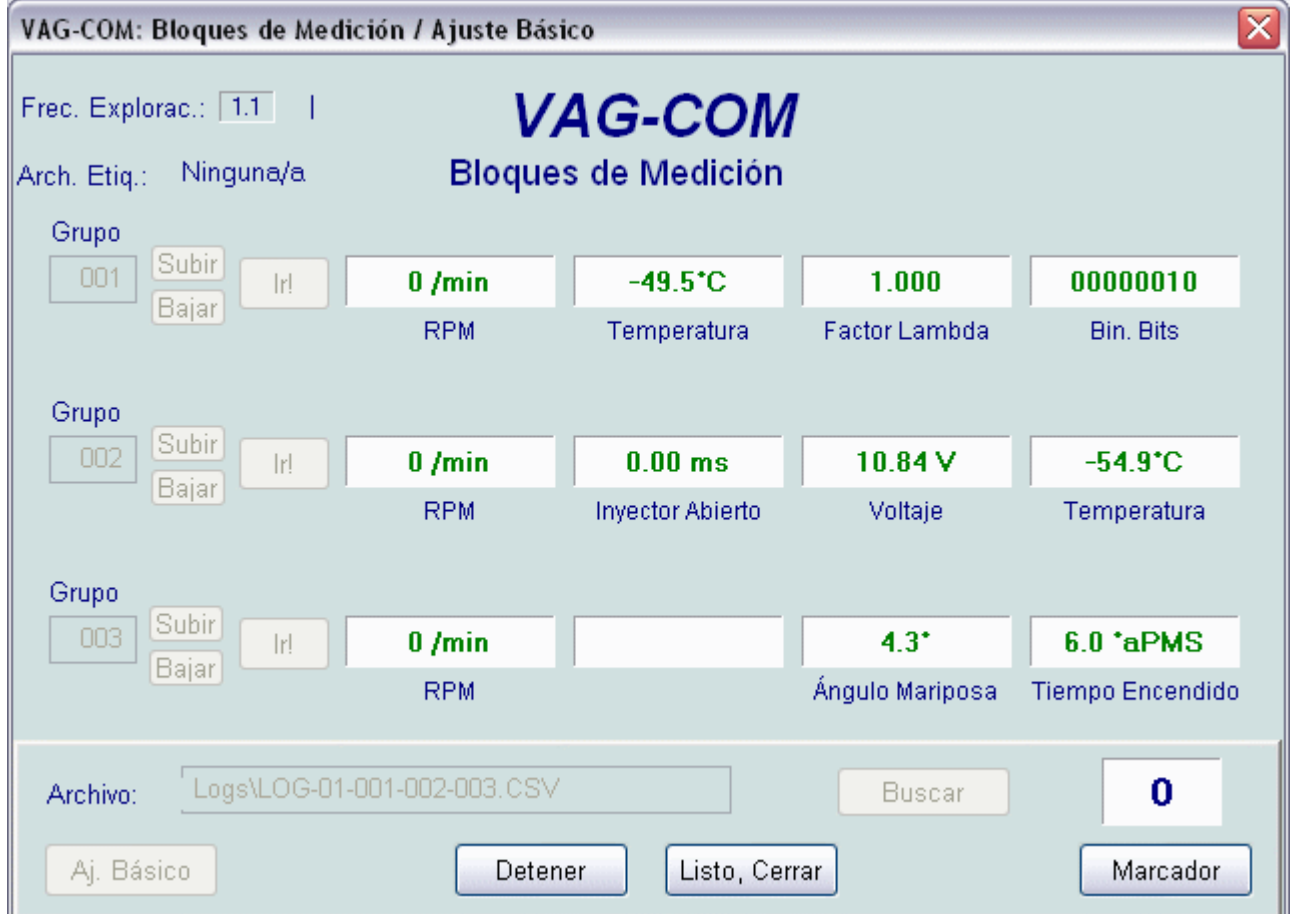

Ud. puede grabar los datos de los Bloques de Medición y guardarlos en una archivo CSV. Estos archivos los puede ver y analizar con el VAG-Scope, el programa integrado del VAG-COM, y con cualquier hoja de cálculo como Excel etc.

Cuando está abierto el diálogo de logging, Ud. puede **Iniciar**, **Detener** y **Reanudar** el Logging. Si sale del diálogo y luego entra otra vez e inica una grabación otra vez, y sí además el archivo de grabación tiene el mismo nombre que un archivo anterior, el archivo anterior será sobreescrito.

La función del **Marcador** casi me volvió loco. Mi idea era que apretando cualquier tecla del teclado se podía insertar un marcador en el archivo de registro. Ahora sí funciona, pero sólo después de hacer clic en el botón del **Marcador**! (De veras me soprendió)

El botón de **Buscar** no está implementado en este momento. Todos los archivos de registro se guardarán en la carptea de LOGS.

El **Cambio a Ajuste Básico** no está disponible en este momento mientras corre el Logging (tal vez lo añademos después). Sin embargo, Ud. puede iniciar a grabar salidas mientras están en Ajustes Básico. Si el VAG-COM sigue insistiendo que no puede abrir un archivo Log, probablemente le falta la carpeta de LOGS.

#### **Cuidado!**

Si Ud. va a usar el VAG-COM mientras conduce, pídele ayuda a alguien, o sea que una persona maneja y la otra trabaja en la computadora!

Haga clic en **Listo, Cerrar** para regresar a los Bloques de Medición

# **Valores Individuales de Medición**

## **(VAG 1551/1552 - función 09)**

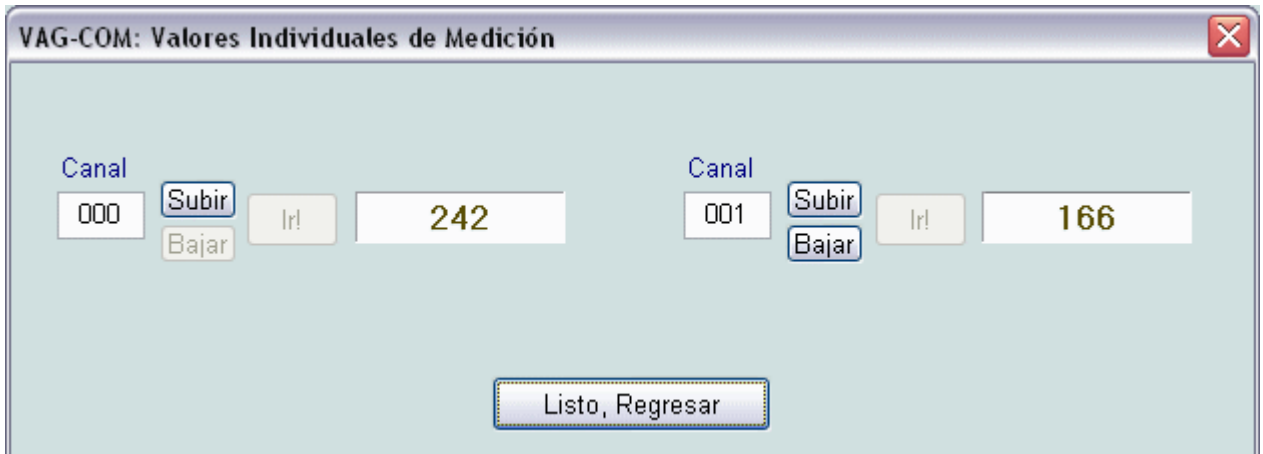

Esta función le permite observar datos en tiempo real de la unidad de control que lo soporte. Sin embargo, los datos provenientes de la unidad de control no explican qué significan los datos o cómo escalarlos a valores reales.

La única manera de saber qué valor es el medido es encontrar una referencia de esta función en el manual de servicio para su automóvil.

Sin embargo, no hemos visto nunca que se haga referencia dentro de los manuales de servicio. Pero ya que esta función está disponible en los VAG 1551 y 1552 de Volkswagen, lo agregamos al VAG-COM también.

El mero nombre de esta función nos ha incomodado, por lo tanto cambiamos algo: Ud. puede mirar dos canales de "Valores Individuales " al mismo tiempo ...:-)

Para regresar a la pantalla de Identificación de la Unidad de Control / Selección de Función, haga clic en **Listo, Regresar** en la imagen.

# **Código de Readiness (Conformidad)**

## **(VAG 1551/1552 - función 15)**

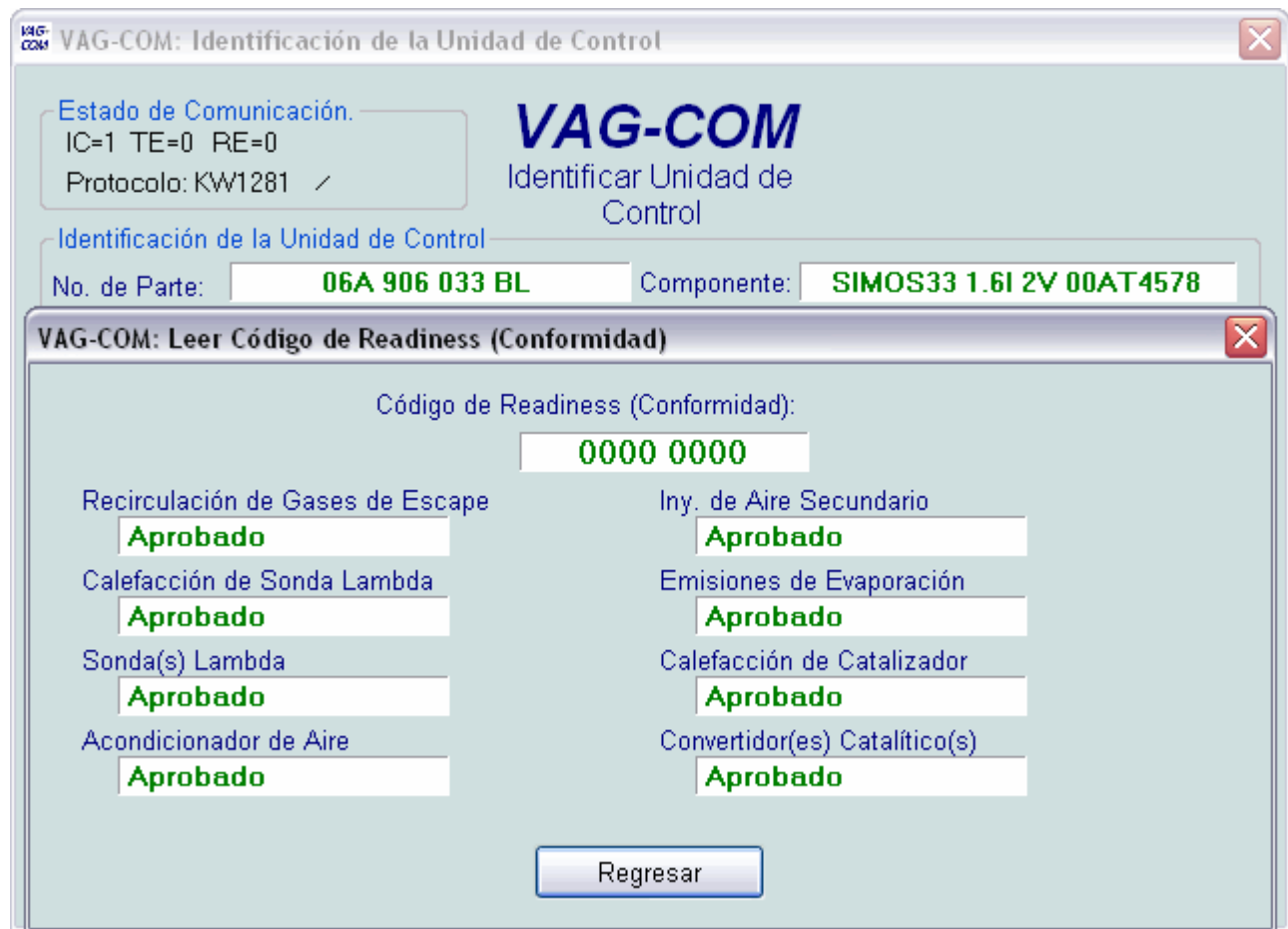

El Código de Readiness (Conformidades) un grupo de 8 bits, cada uno de los cuales corresponde a un sistema de emisiones vigilado en un automóvil compatible con OBD-II / EOBD. Cuando todos los bits de Readiness (Conformidad) muestran "Aprobado", significa que todos los sistemas han sido verificados y pasado las verificaciones de autodiagnóstico.

Cada vez que Ud. borra la memoria de averías o quita corriente de la unida de control del motor, todos los bits de Conformidad estarán puestos en "Reprobado o Incompleto". Muchos automóviles no tienen todos los ocho sistemas, por lo tanto, cuando Ud. regrese la corriente nuevamente, los bits correspondientes a los sistemas que no están actualmente en el automóvil se pondrán en "Aprobado" nuevamente.

Es necesaria una variedad de condiciones específicas de conducción para verificar todos los sistemas. Esto puede efectuarse en poco tiempo usando un procedimiento específico y complicado descrito en la sección de diagnóstico de abordo (on board) del manual de Reparaciones para su motor. Personalmente, yo nunca he tenido la paciencia para trabajar a través de este procedimiento con éxito. La alternativa está en manejar el automóvil por 2-3 días. Recuerde de incluir por lo menos un trayecto corto a través de una carretera o autopista, y sus bits de Conformidad deberían mostrar "Aprobado" otra vez.

#### Nota:

Estas funciones sólo están disponibles en unidades de control de motores compatibles con OBD-II / EOBD (todos los modelos estadounidenses de gasolina de 1996 y más nuevos) Modelos europeos de antes del 2000/2001 y TDIs no soportan la función.

**Regresar** le regresa a Ud. a la pantalla de Identificación de la Unidad de Control / Selección de Función

# **Identificación Avanzada**

### **(sóloKWP2000)**

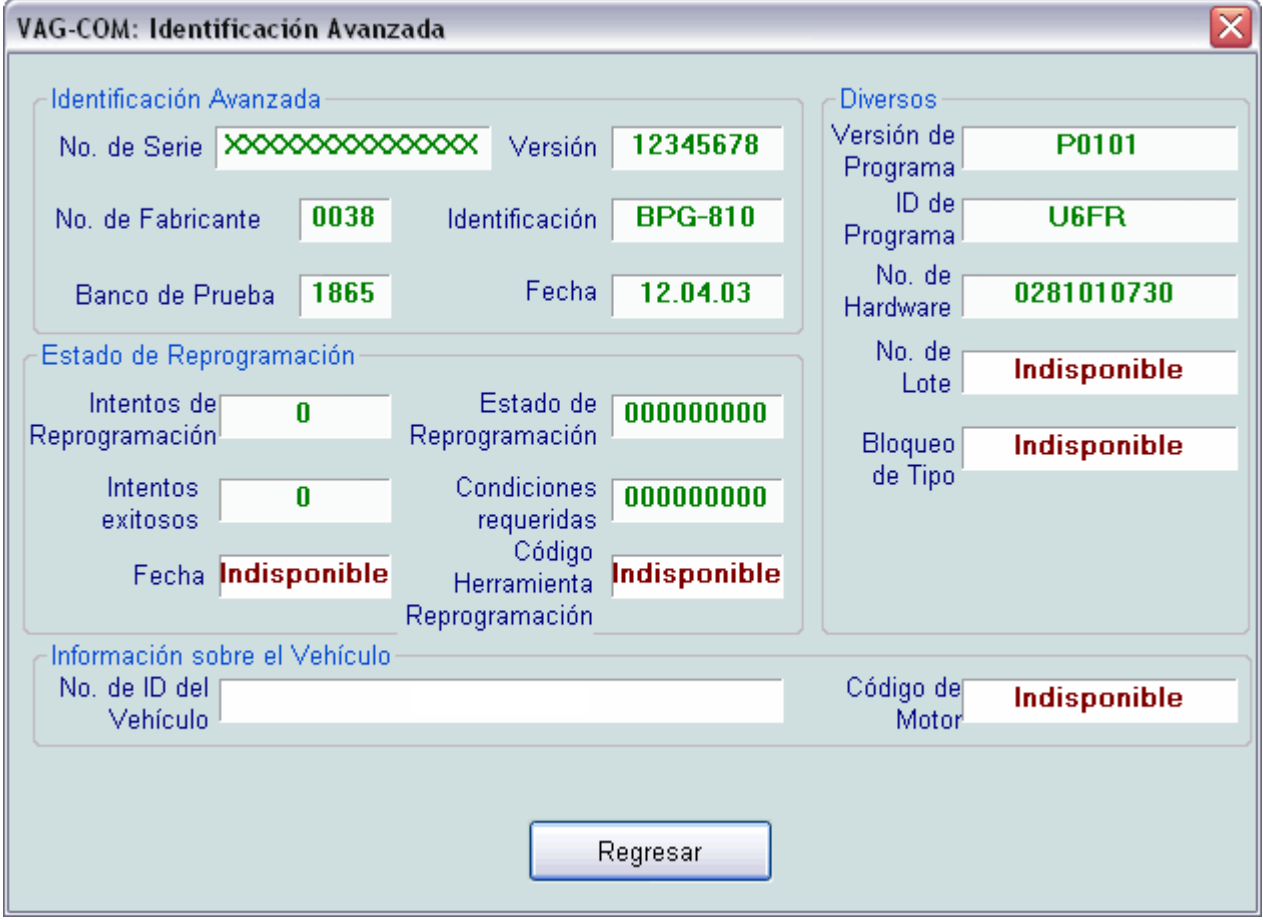

La Identificación Avanzada solamente es para unidades de control que soportan KWP-2000 (el nuevo protocolo de comunicación).

Nota: No todas las unidades de control de KWP-2000 soportan la Identificación Avanzada. La cantidad de datos que aparece en la pantalla varía mucho dependiendo de lo que la unidad de control soporte. "Indisponible" significa que estos datos no los entrega la unidad de control. Algunos campos (como No. de ID del Vehículo) pueden estar vacíos si no se programó nunca un número de idenficación del vehículos en la unidad.

Haga clic en **Regresar** en la imagen para regresar a la pantalla de Identificación de la Unidad de Control/Selección de Función.

# **Procedimiento de Acceso**

## **(VAG 1551/1552 - función 11)**

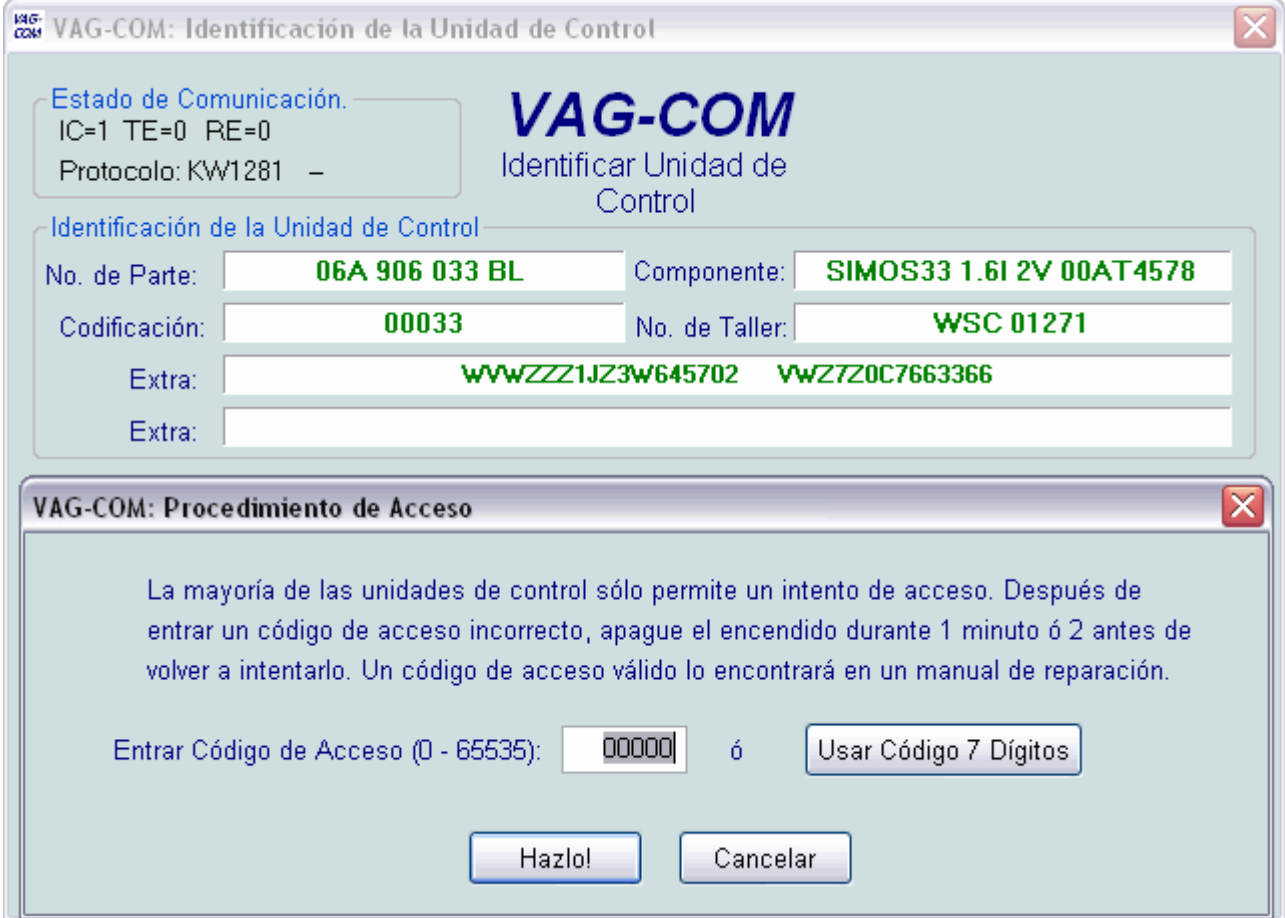

La función del Procedimiento de Acceso:

Debe usarse en algunas (pero no en todas las) unidades de control antes de poder codificar cambios en los valores de Adaptación.

En otras unidades, la función va a activar ciertos parámetros como la regulación de velocidad (control de velocidad crucero).

Los códigos de acceso válidos los puede encontrar en el manual de reparaciones del automóvil.

Oprima "Usar Código 7 Dígitos" para ir a las funciones del Inmovilizador 3 y las funciones de adaptación de llaves que requieren el Código de Acceso de 7 Dígitos.

Use el botones **Hazlo!** o **Cancelar** en la imagen para regresar a la pantalla de Identificación de la Unidad de Control/Selección de Función.

# **Entrada del Código secreto de 7 Dígitos**

**(no soportada por el VAG 1551/1552 sino sólo por el VAS 5051/5052)**

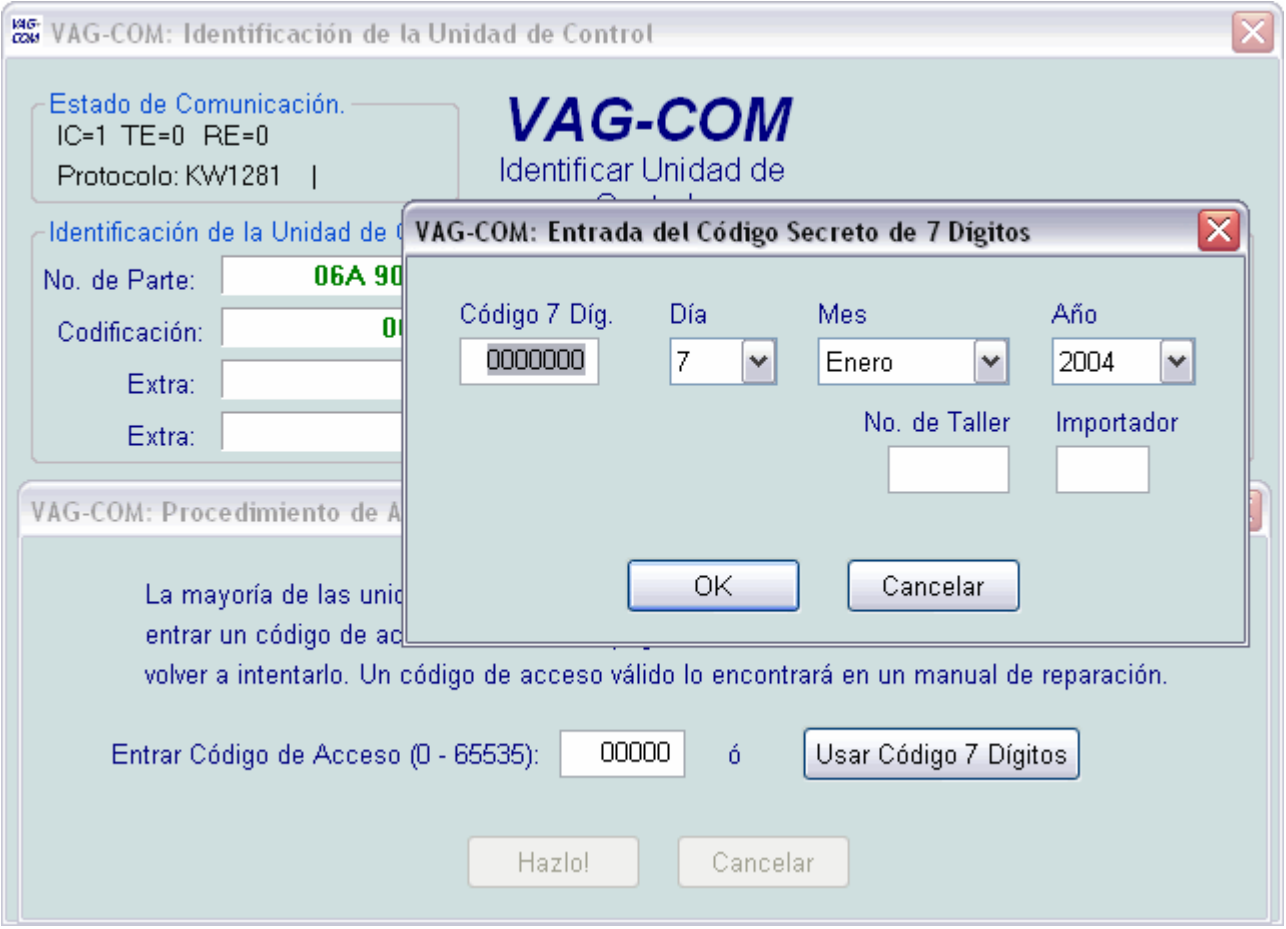

Sustituyendo el Código secreto de 4 dígitos, el Código secreto de 7 Dígitos se introdujo en Europa en 2001 y en las Américas en 2002. En los sistemas de información, medición y diagnóstico de vehículos originales VAS 5051 y 5052, este código de 7 dígitos solamente funciona durante el mismo día en el cual fue generado, pero en el VAG-COM FUNCIONARÁ SIEMPRE!!! El código secreto se necesita para la Adaptación de Llaves y la Adaptación del Inmovilizador 3a Generación

Ud. tiene que entrar el código de acceso de 7 dígitos, la fecha en la cual este código fue GENERADO, el número de taller (código de empresa) de la concesionaria de VW/Audi/Seat/Skoda que le entregó el código de 7 dígitos, y el número de importador.

Use los botones **OK** o **Cancelar** en la imagen para regresar a la pantalla de Procedimiento de Acceso.

# **Ajuste Básico**

## **(VAG 1551/1552 - función 04)**

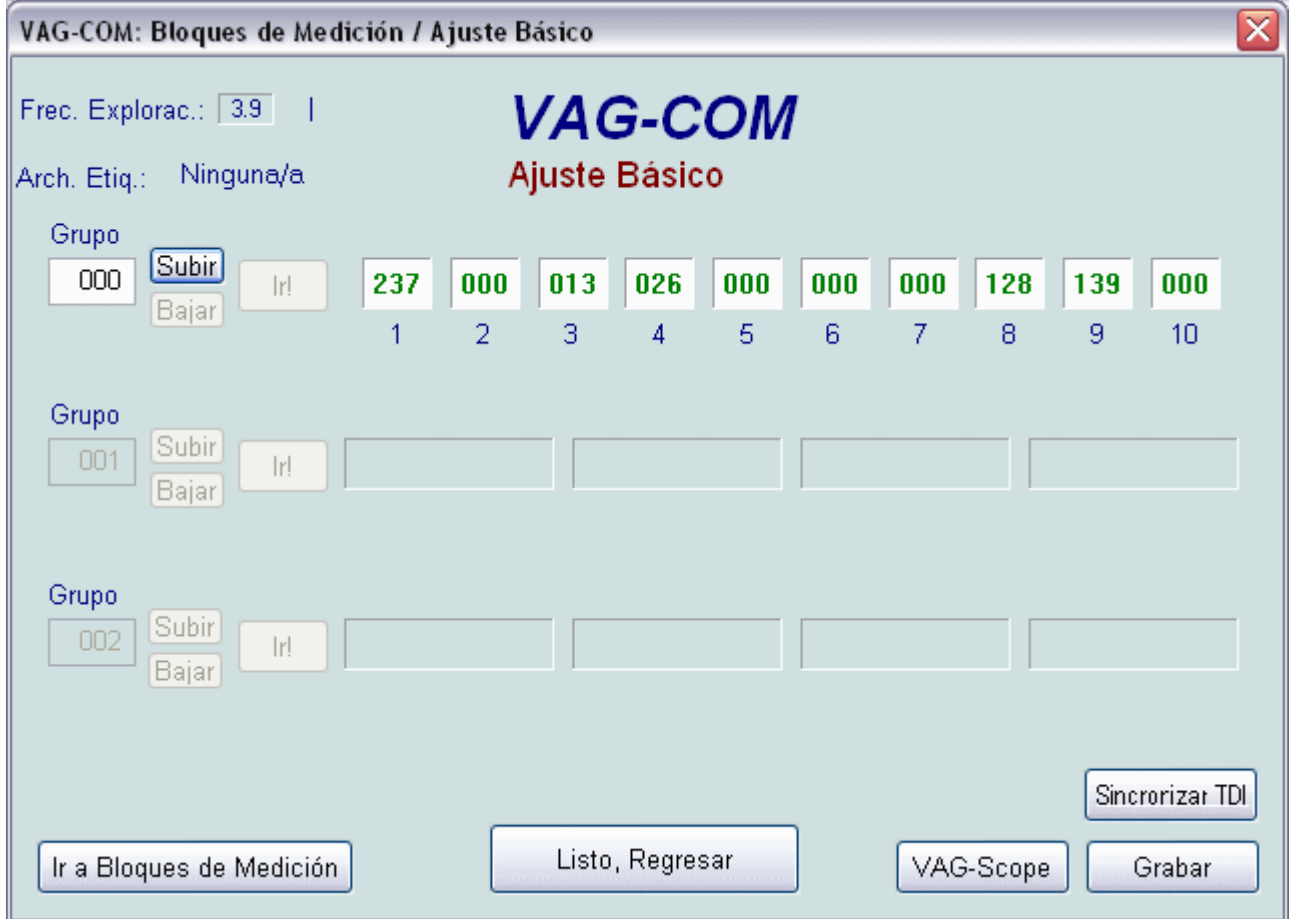

Esta pantalla se presenta cuando la unidad de control está en el modo de Ajuste Básico.

El modo de Ajuste Básico es muy similar al de Bloques de Medición, y el contenido de cada uno de los grupos indicadores es el mismo, la diferencia es que la unidad de control puede tratar de elaborar varias calibraciones cuando está en este modo.

#### **Cuidado !**

Ud. debe guiarse en el manual de servicio para su automóvil particular (o algún procedimiento documentado) antes de "jugar" con las funciones de Ajuste Básico.

Aunque Ud. pueda usar los botones de **Subir** y **Baj**ar para recorrer todos los grupos disponibles como aparecen en la pantalla de Bloques de Medición, esta probablemente no es una buena idea.

Ud. también puede entrar directamente el número de grupo y hacer clic en **Ir!** 

Nota: Presionar la tecla ENTRAR no es lo mismo que hacer clic **Ir!**.

La tecla ENTRAR se usará usualmente para cerrar la pantalla. Yo sé que esto es molesto. Se espera corregir esto en las futuras versiones.

**Ir a Bloques de Medición:** Se regresará al modo pasivo (y "seguro") de Bloques de Medición.

Todos los otros comentarios con respecto a los datos presentados en la pantalla de Bloques de Medición, se aplican a esta pantalla también.

Use el botón **Listo, Regresar** para regresar a la pantalla de Información de la Unidad de Control / Selección de Función.

Oprimiendo **VAG-Scope**, Ud. puede graficar los datos mostrados en las ventanilla.

Oprimiendo **Sincronizar TDI**, Ud. va a la Verificación de Sincronización del inicio de la inyección de los motores TDI.

El uso más común de la función de Ajuste Básico es la adaptación de la unidad de mariposa a la unidad de control del motor, vea el procedimiento en el sector de instrucciones (solamente para clientes registrados).

Otro uso común del Ajuste Básico es la purga de la unidad hidráulica del sistema antibloqueo de frenos ABS en automóviles nuevos. Por favor, guíese en el manual de servicio de su automóvil antes de hacer esto!

Use el botón **Listo, Regresar** en la imagen para regresar a la pantalla de Información de la Unidad de Control / Selección de Función.

# **Diagnóstico de Actuadores**

## **(VAG 1551/1552 Función 03)**

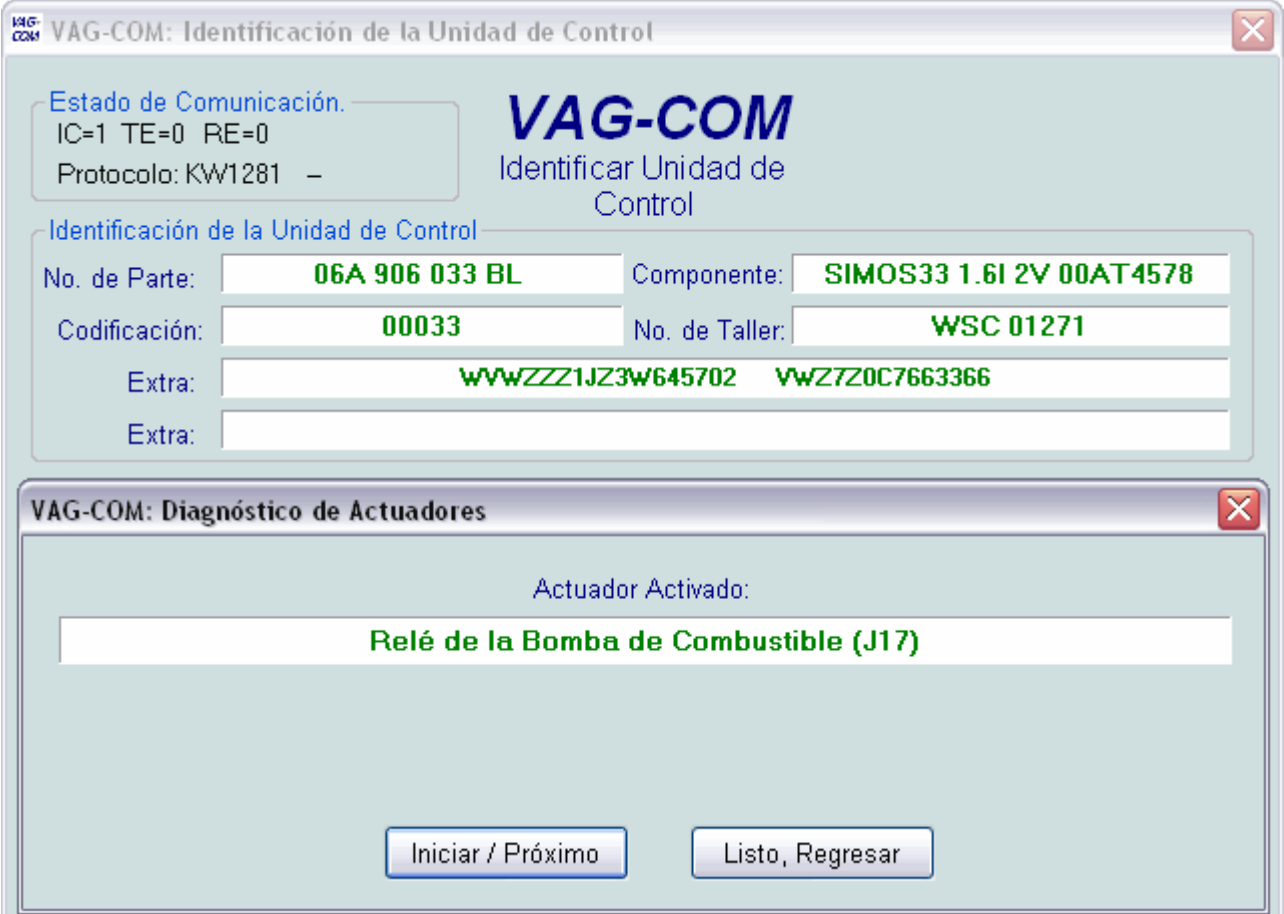

La función de Diagnóstico de Actuadores se usa para verificar las salidas eléctricas de una unidad de control (y los arneses que conectan a estos a varios dispositivos)

Notas:

Los Actuadores que pueden verificarse y la secuencia en la cual ellos se activan son controlados estrictamente por la unidad de control; no es ninguna función del lector de averías. Para encontrar cuáles Actuadores pueden verificarse y la secuencia en la cual ellos se activan, por favor guíese en el manual de servicio de su automóvil.

No es posible interrumpir la secuencia del Diagnóstico una vez que haya sido comenzada. Haciendo clic en "Listo, Regresar" cuando un actuador está activo causará el envío de la orden "Finalizar la Sesión". Esto significa que Ud. deberá esperar que la sesión quede restablecida antes de continuar con otras funciones.

Muchas unidades de control sólo permitirán que la secuencia de Diagnóstico de Actuadores pueda ejecutarse una vez por sesión. Si Ud. ejecuta la secuencia de Diagnóstico completa,el VAG-COM le permitirá regresar a la pantalla previa sin cerrar

la sesión, pero Ud. no podrá ejecutar nuevamente la secuencia de Diagnóstico de Actuadores. Si Ud . necesita ejecutar la secuencia nuevamente, finalice la sesión manualmente y reiníciela.

Muchos diagnósticos requieren acciones complementarias antes de que ellos se pongan activos. Los inyectores de combustible son un ejemplo común. Para activar un inyector de combustible, Ud. debe presionar (y en algunos casos soltar) el pedal del acelerador. Los detalles precisos los encontrará en su manual de servicio.

La función de Diagnóstico de Actuadores solamente estará disponible en las unidades de control de motor cuando el motor no está en marcha.

#### **Cuidado:**

No debe usar la función de Diagnóstico de Actuadores de ningún sistema cuando el automóvil esta en movimiento!

Ejecutar las Diagnóstico de Actuadores del sistema de frenos ABS puede desactivar temporalmente todos los frenos y causar el bloqueo o desbloqueo individuales de las ruedas.

Le sugerimos que usted se guíe en el manual de servicio para su automóvil antes de ejecutar los Diagnóstico de Actuadores de cualquier unidad de control, y por lo tanto Ud. sabrá qué esperar !!

Haga clic en **Listo, Regresar** para regresar a la pantalla de Identificación de la Unidad de Control / Selección de Función

# **Codificar Unidad de Control**

## **(VAG 1551/1552 - función 07)**

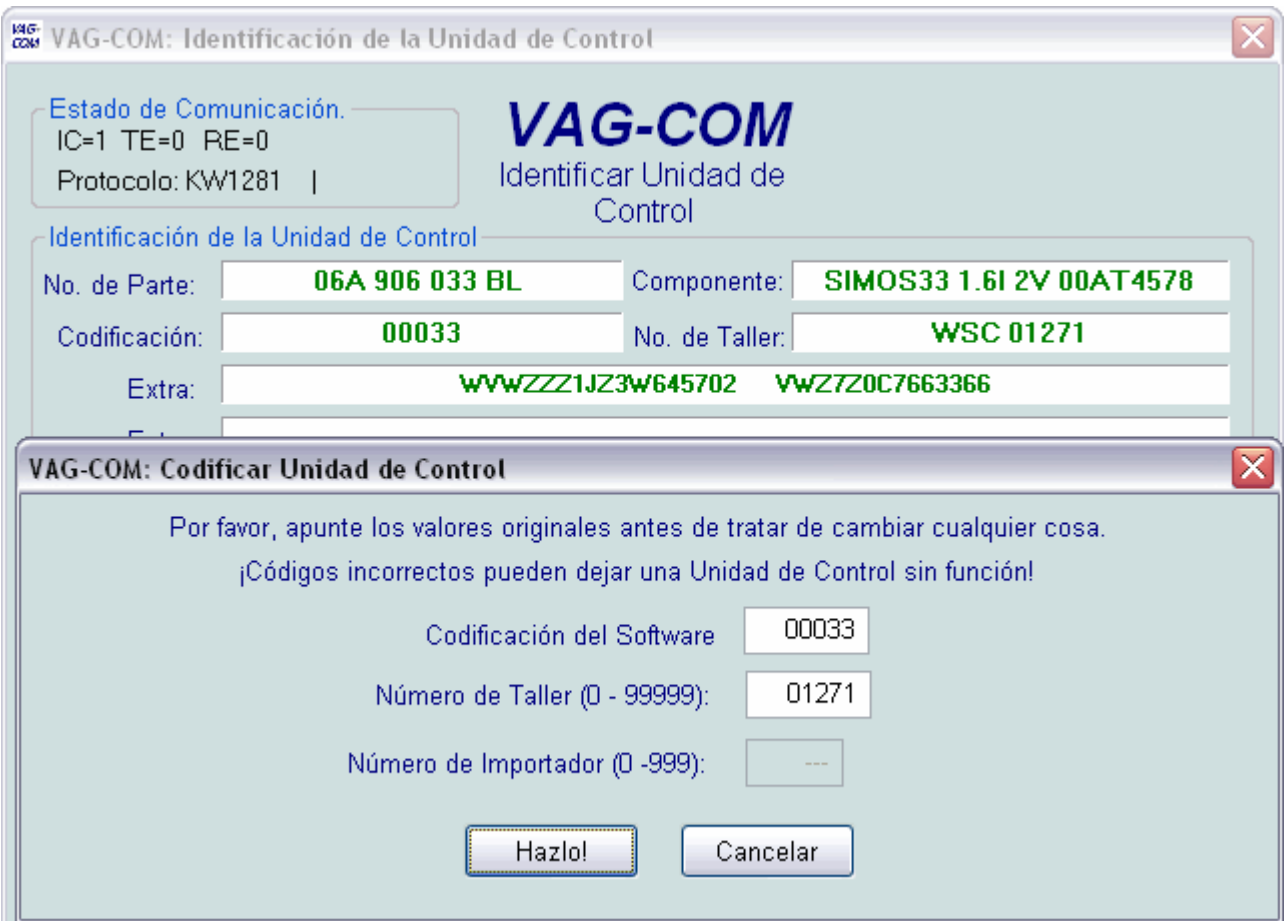

La Codificación se usa para ajustar varias opciones dentro de una unidad de control.

#### **Cuidado!**

Ud. debe guiarse en el manual de servicio para el automóvil particular (o algunos procedimientos documentados) antes de tratar de recodificar una unidad de control. Lo menos que debe hacer es apuntar los valores originales. No hay otra manera de deshacer o restaurar los valores originales, si lo que Ud. está tratando de hacer no funciona correctamente.

Nota: Algunas unidades requieren un código de acceso válido antes de que Ud. pueda codificarlas.

Un rasgo único del VAG-COM:

Ud. puede dejar el Número de Taller sin cambiar, o entrar el número que Ud. quiera. Otros programas siempre ponen cualquier número de taller cuando se codifica una unidad de control. Use los botones **Hazlo!** o **Cancelar** para regresar a la pantalla de **Identificación de la Unidad de Control / Selección de Función**

Ejemplos de usos de la función de Codificación:

-Reprogramación del sistema de cierre centralizado de Audi

-Agregarle un cargador de CD a un radio

# **Adaptación**

## **(VAG 1551/1552 - función 10)**

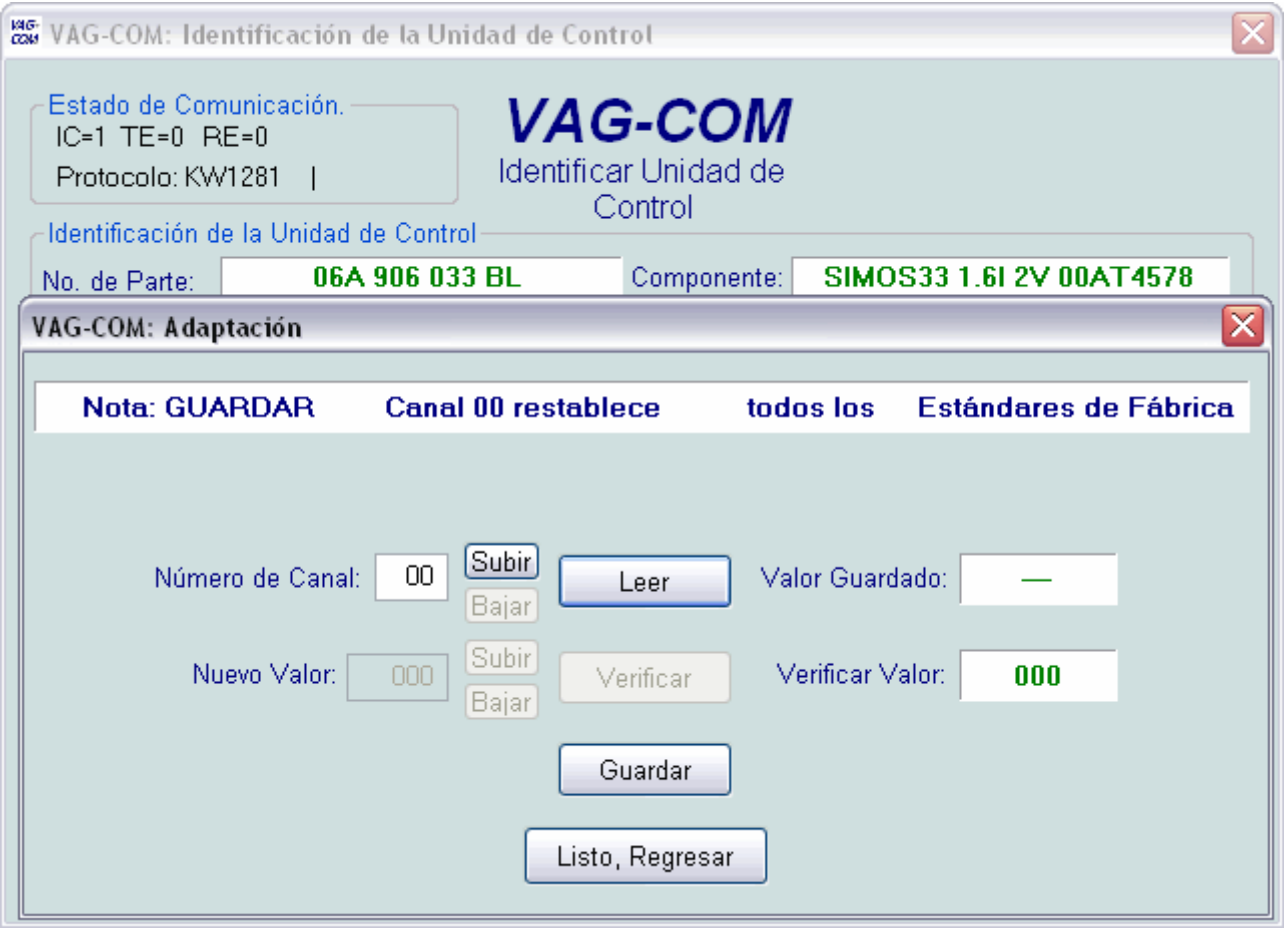

La función de Adaptación le ofrece a Ud. la posibilidad de alterar ciertos valores y/o ajustes en las unidades de control las cuales lo soporten.

#### **Cuidado !**

Ud. debe guiarse en el manual de servicio para el automóvil (o algún otro procedimiento documentado) antes de "jugar" con la función de Adaptación. Sin embargo, muchos canales de Adaptación disponibles están totalmente indocumentados

Ud. puede usar los botones **Subir** y **Bajar** al al lado de Canal Número para recorrer todos los 99 canales posibles, o Ud. puede entrar un número de canal manualmente y hacer clic en **Leer.** Si el canal existe, el VAG-COM le mostrará el Valor Guardado. Si el canal no existe se le mostrara en su lugar "N/A". Otros datos que la unidad de control pueda o no pueda mandar serán decodificados y mostrados en los cuatro campos en la parte superior de la pantalla.

Una vez que Ud. haya alcanzado un canal de su interés, Ud. puede usar los botones **Subir** y **Bajar** al lado de **Nuevo Valor** para incrementar el valor a cambiar, o Ud. puede entrar directamente un nuevo valor y hacer clic en **Verificar**. Esto le dirá a la unidad de control que temporalmente use el nuevo valor para que Ud. pueda evaluar sus efectos. Cuando Ud. esté satisfecho con el efecto del nuevo valor, Ud. puede guardarlo en la unidad de control permanentemente haciendo clic en **Guardar**.

Nota: El canal 00 es un caso especial. Si se hace clic en **Guardar** estando en el Canal 00, todos los valores de adaptación regresarán a los valores originales provenientes de fábrica. Nota: Algunas unidades de controles de motores e inmovilizadores requerirán un Código de Acceso válido antes de permitirle a Ud. **Verificar** o **Guardar** de los valores de Adaptación.

Ejemplos de lo que se puede hacer con las adaptaciones:

- Alterar la marcha en ralentí (sólo en algunos motores)
- Cambiar los intervalos de servicio y regresar el indicador de servicio (sólo en los nuevos instrumentales)
- Desactivar/activar varios componentes del sistema de Airbag/SRS .
- Cambiar la sensibilidad de la vigilancia de habitáculo (Escaneo de Ultrasonido) del sistema de Alarma en muchos de los nuevos Audis.
- Cambiar unidades de control del motor y adaptar llaves de encendido (automóviles equipados con inmovilizador).
- Seleccionar ciertas opciones del cierre centralizado en nuevos vehículos.

Haga clic en **Listo, Regresar** para regresar a la pantalla de Identificación de la Unidad de Control/Selección de Función.

# **Acceso de Seguridad**

## **(VAG 1551/1552 - Función 16, solamente KWP 2000)**

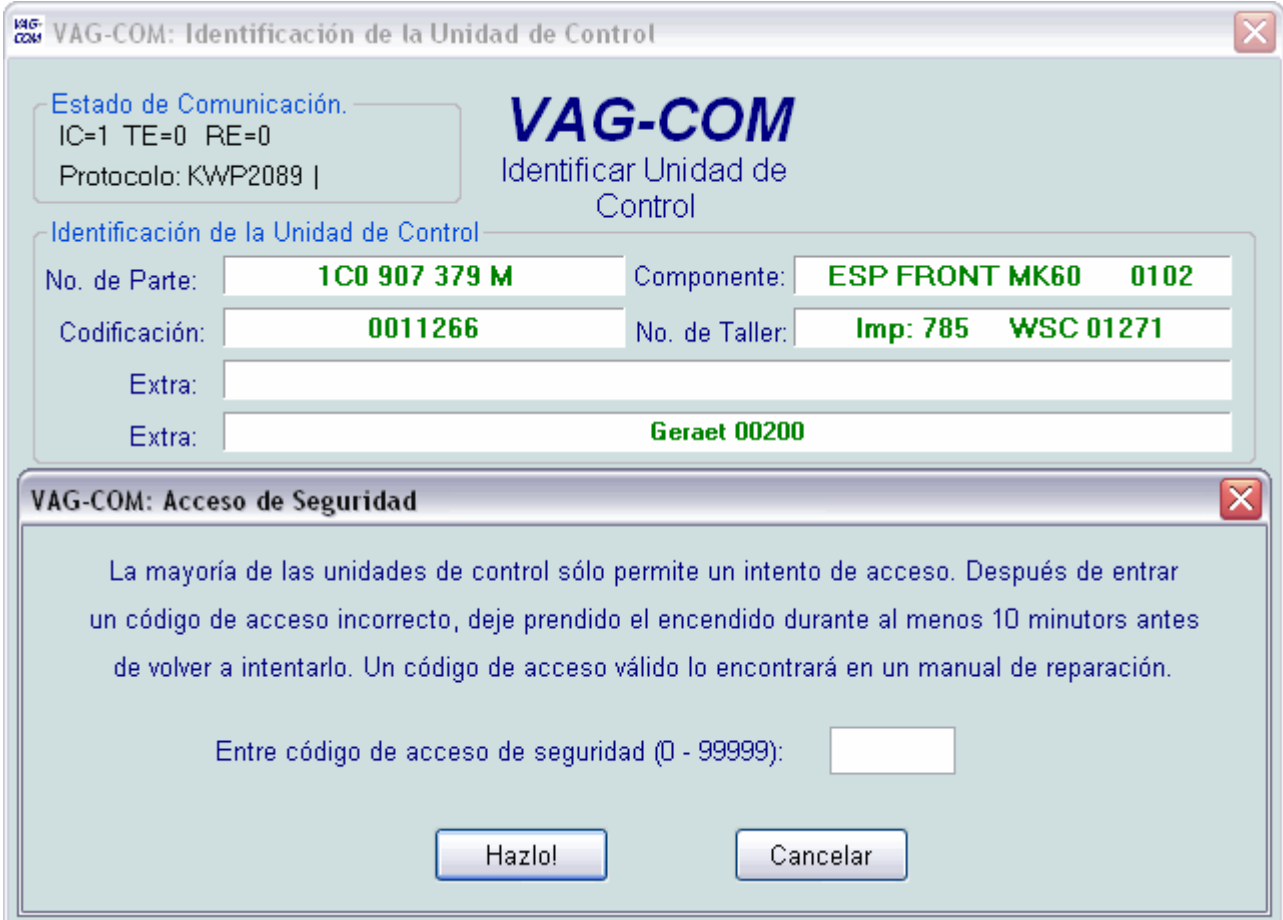

La función del Acceso de Seguridad:

Debe usarse en algunas (pero no en todas las) unidades de control que usan KWP 2000 (el nuevo protocolo de comunicación) antes de poder codificar o cambiar valores de adaptación.

En ciertas unidades, la función puede activar parámetros como la regulación de velocidad (control de velocidad crucero).

Los códigos de acceso válidos los puede encontrar en el manual de reparación.

Use los botones **Hazlo!** o **Cancelar** en la imagen para regresar a la pantalla de Identificación de la Unidad de Control/Selección de Función.

# **Verificación Automática de todas las Unidades de Control**

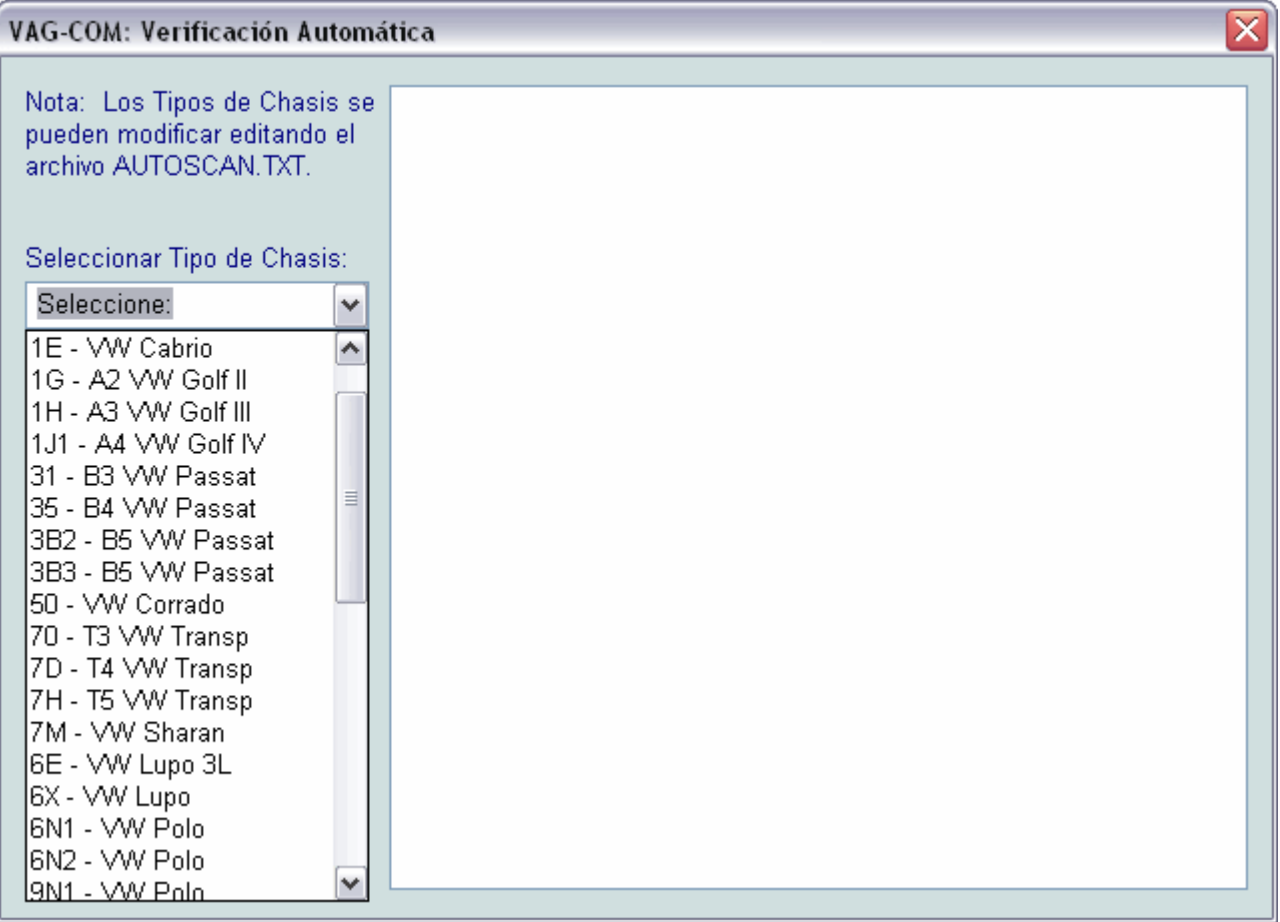

En la Verificación Automática de todas las Unidades de Control, Ud. puede escoger un tipo de chasis y el VAG-COM consultará todas las unidades indicadas de este tipo y le dará toda la información disponible de la unidad de control: Dirección, No. de parte, Descripción del Componente, Codificación, Códigos de Avería, Readiness.

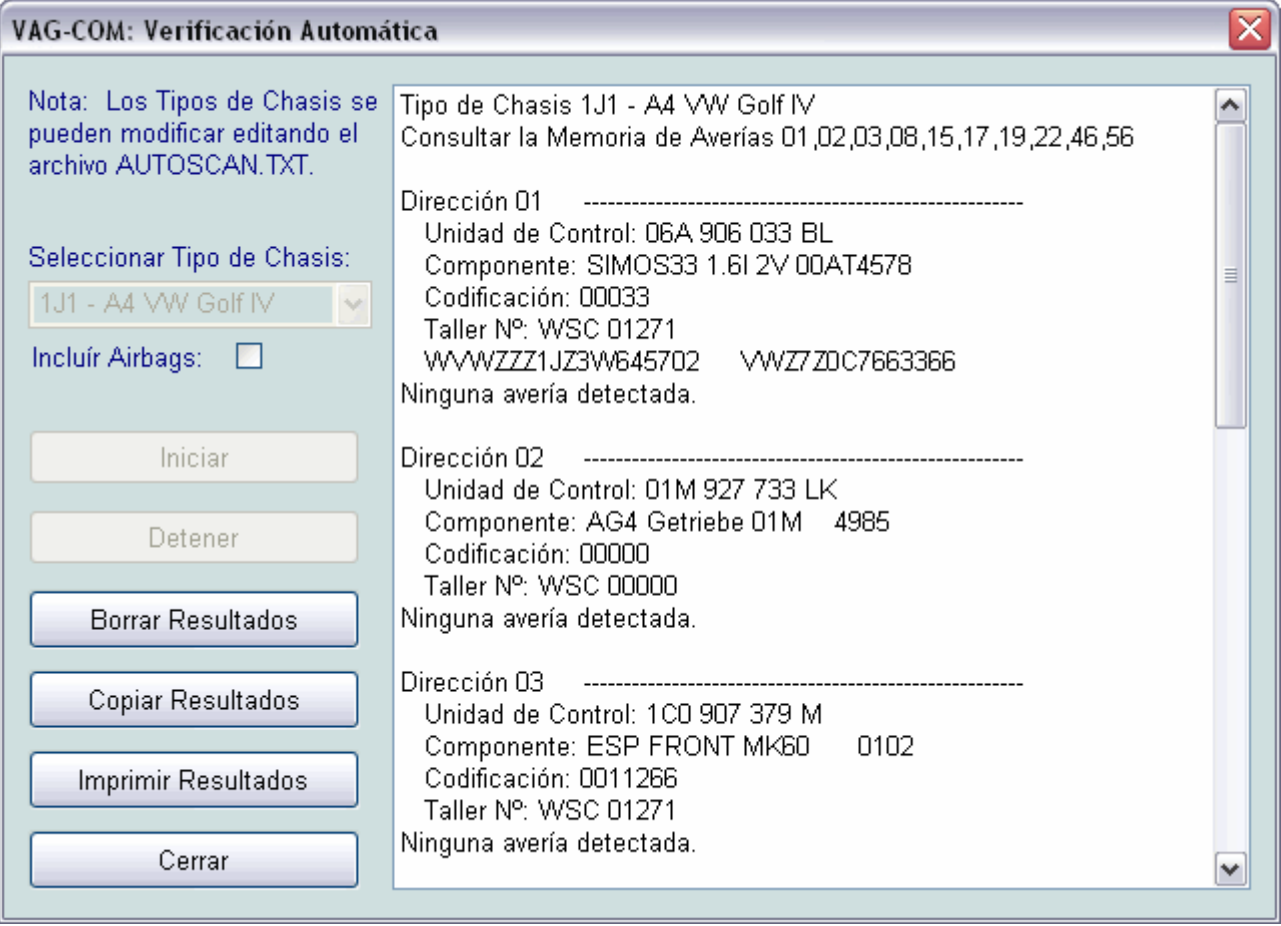

Nota: No todos los vehículos tienen todas las unidades!

Vehículos nuevos tienen más y vehículos antiguos tienen menos unidades.

#### **Iniciar**

Esto arranca la Verificación. Cuidado! Una Verificación completa de todas las unidades puede tardar 45 minutos o más. Por supuesto, Ud. puede rastrear rangos de dirección seleccionados. Por defecto, **Incluir Airbags** está desactivado por el problema con el airbag.

#### **Detener**

También puede entrar cualquier dirección manualmente. Sólo entre la dirección y haga clic en **Iniciar**

#### **Borrar Resultados**

Esto borra los resultados

#### **Copiar Resultados**

Cuando Ud. cierre la ventana de la Verificación, los datos se perderán, así que cópielos antes para pegarlos en la aplicación que Ud. quiera.

#### **Imprimir Resultados**

Esto manda los datos a la impresora.

Haga clic en **Cerrar** en la imagen inferior para regresar a la pantalla principal.

# **Buscador de Unidades de Control**

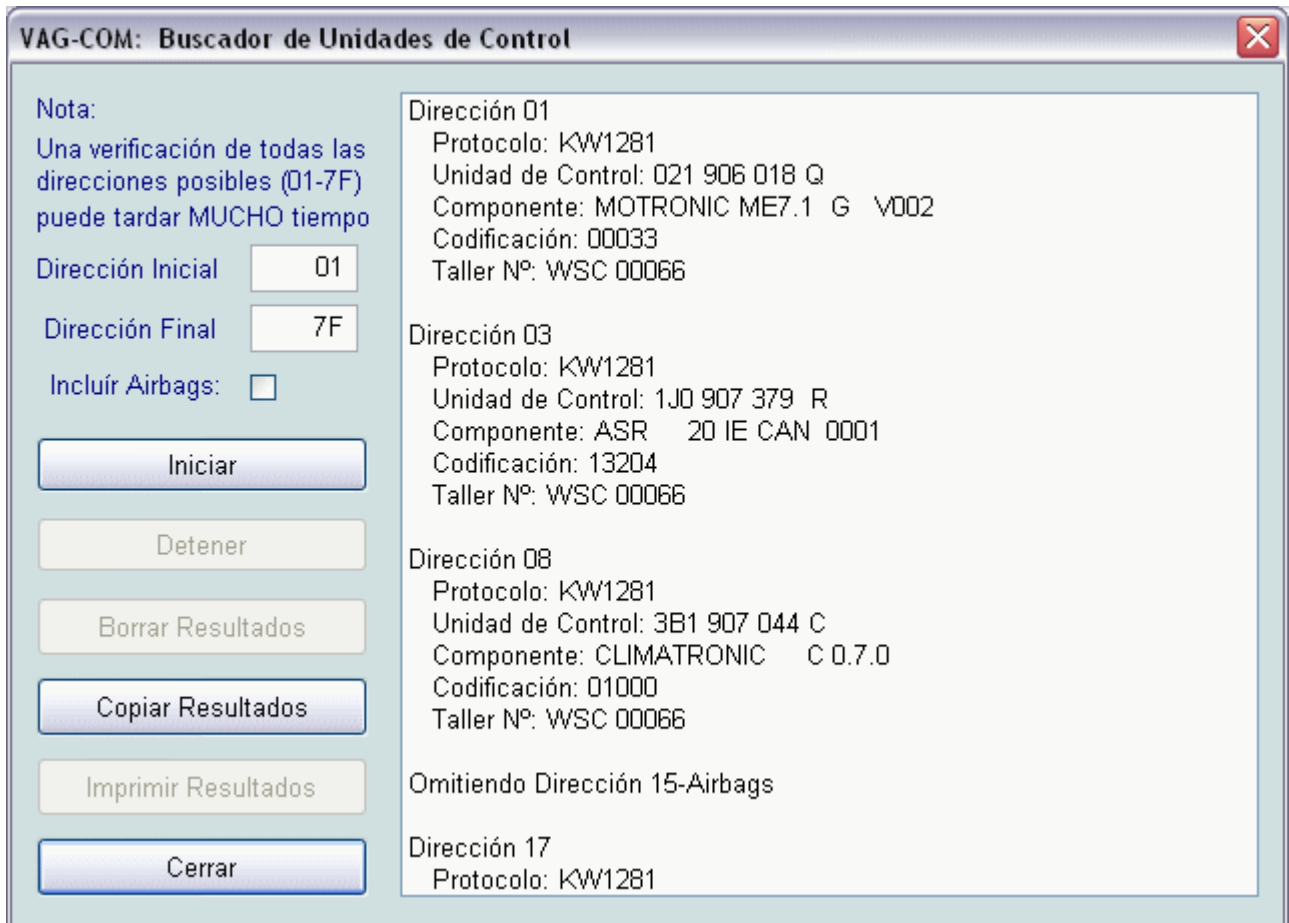

El Buscador de Unidades de Control le ayudará a identificar todas las unidades de control de un vehículo. Un motivo muy importante para integrar el Buscador fue que los nuevos vehículos como el Phaeton y Touareg pueden tener hasta 75 unidades de control (dependiendo del equipamiento), así que el Buscador es prácticamente una necesidad.

Note: No todos los vehículos tienen todas las unidades! Vehículos nuevos tienen más y vehículos antiguos tienen menos unidades.

#### **Iniciar**

Esto arranca el Buscador. Cuidado! Una búsqueda completa de unidades puede tardar 45 minutos o más. Por supuesto, Ud. puede rastrear rangos de dirección seleccionados. Por defecto, **Incluir Airbags** está desactivado por el problema con el airbag.

#### **Detener**

También puede entrar cualquier dirección manualmente. Sólo entre la dirección y haga clic en **Iniciar**

#### **Borrar Resultados**

Esto borra los resultados

#### **Copiar Resultados**

Cuando Ud. cierre la ventana del Buscador, los datos se perderán, así que cópielos antes para pegarlos en la aplicación que Ud. quiera.

#### **Imprimir Resultados**

Esto manda los datos a la impresora.

# **Verificación de Compatibilidad con OBD-II / EOBD (VAG 1551/1552 Dirección 33)**

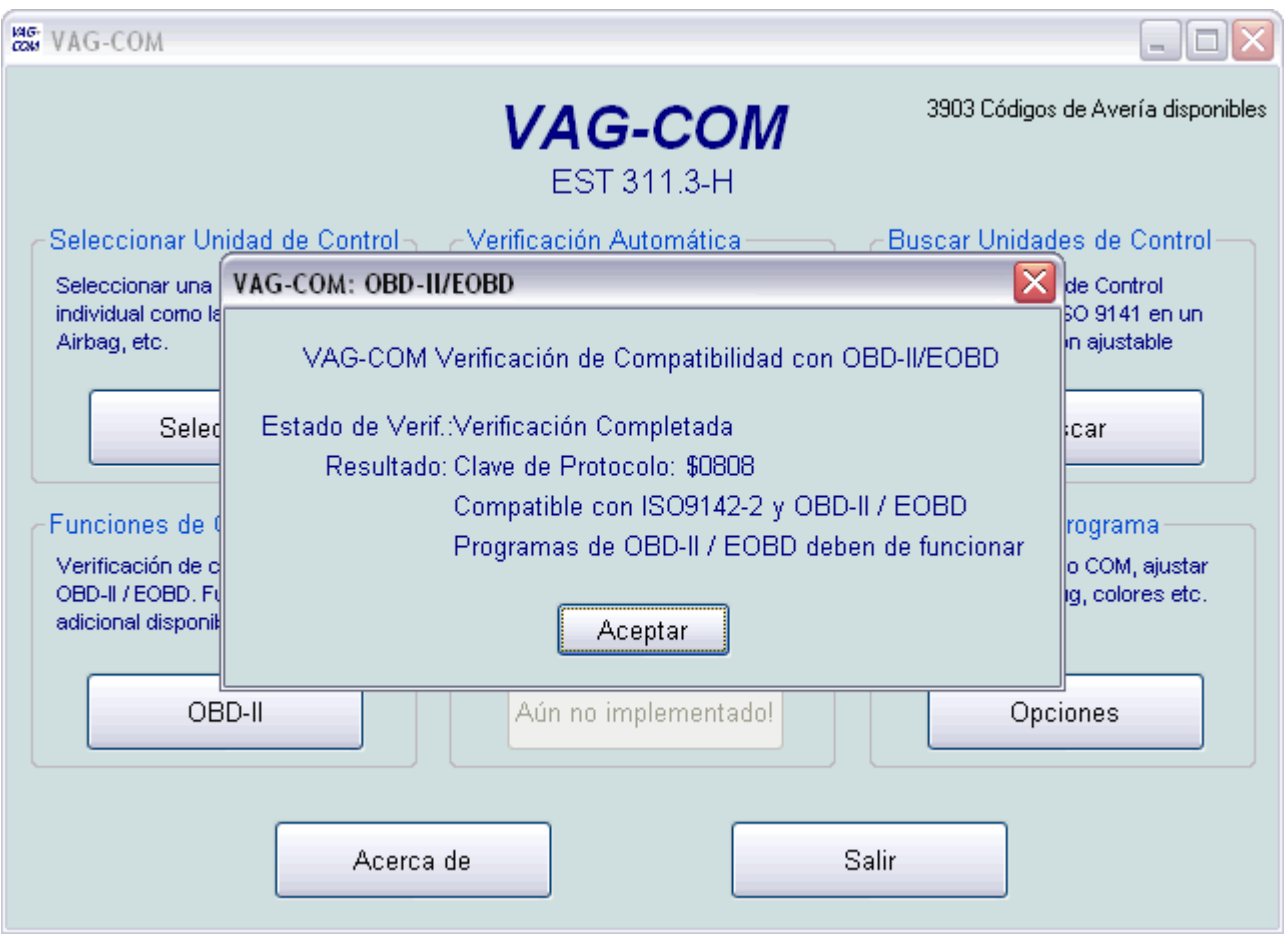

#### **Esta sólo es una verificación de compatibilidad con OBD-II / EOBD, no se trata de un programa de diagnóstico de OBD-II / EOBD.**

Ud. puede usar esta verificación para averiguar si un vehículo es compatible con OBD-II / EOBD, o sea si domina los protocolos de OBD-II / EOBD, siempre que el vehículo use la electrónica ISO-9141 para OBD-II / EOBD, la electrónica ISO-9141 se usa en la mayoría del los vehículos internacionales compatibles con OBD-II / EOBD con excepción de vehículos de Ford y GM. Esta verificación no funciona en vehículos de Ford o GM.

#### **Nota:**

Hay tres tipos de electrónica diferentes de OBD-II / EOBD:

Las interfaces adaptadoras que funcionan con VAG-COM sólo soportan uno de los tres, el protocolo ISO-9141. La electrónica ISO-9141 se usa en la mayoría del los vehículos internacionales compatibles con OBD-II con excepción de vehículos Ford y GM . Esta verificación no funciona en vehículos Ford o GM.

Los aparatos de diagnóstico de OBD-II / EOBD usan tres protocolos completamente diferente de los protocolos usados por los escáneres propietarios de VAG. VAG-COM emula el protocolo de los lectores de averías de Volkswagen/Audi/Seat/Skoda. Por favor, vea la pregunta frecuente:

¿Cuál es la diferencia entre el VAG-COM y un escáner de OBD-II?

También ofrecemos un programa de OBD-II / EOBD en español, vea www.obd-2 espanol.com (página en construcción)

¿Para qué se necesita un programa OBD-II aparte del VAG-COM?

Si Ud. trabaja con vehículos americanos de 1996 o más recientes o con europeos de 2001 ó más recientes compatibles con ISO/OBD-II, ya puede usar su interfaz de VAG-COM y el programa de OBD-II /EOBD para efectuar el diagnóstico de OBD-II / EOBD en estos vehículos también!

Haga clic en **Aceptar** en la imagen para regresar a la Pantalla Principal del VAG-COM.

# **Pantalla de Opciones**

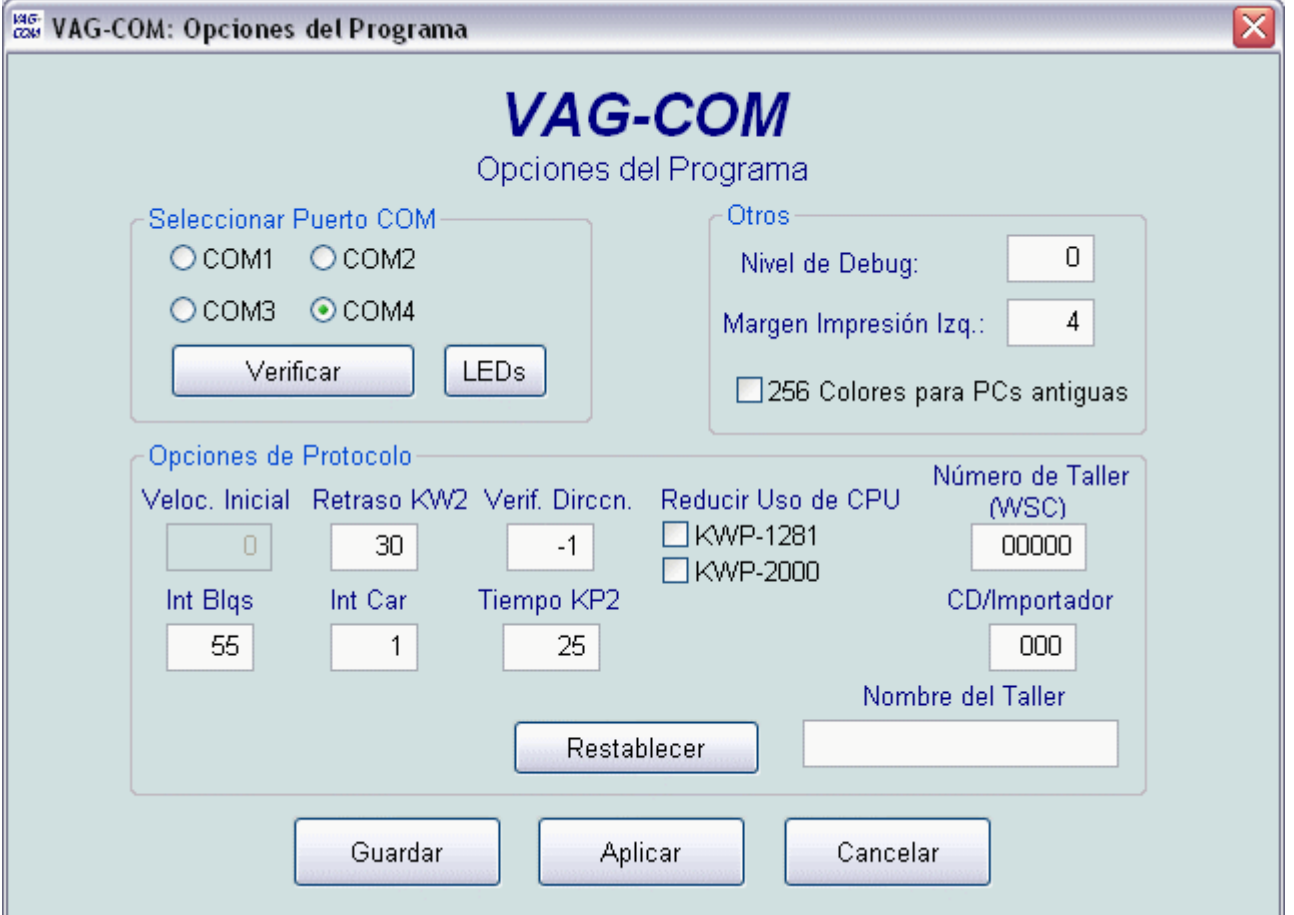

En esta pantalla Ud. puede ver una cantidad de opciones.

#### **Seleccionar Puerto Com**

Seleccione el puerto COM al que haya conectado la interfaz adaptadora.

Luego puede hacer clic en **Verificar** para ver si el VAG-COM encuentra el adaptador. Nota: El adaptador ya tiene que estar conectado al vehículo con el encendido prendido para que el programa lo encuentre (recibe energía del vehículo)

Los botones **LED's** son muy útiles para verificar las salidas de un puerto mediante un cable que les prestamos a las personas que tengan dificultades poniendo el programa en comunicación con el vehículo.

#### **Nivel de Debug**

Si Ud. entra un valor, esta función sirve para grabar problemas de comunicación en caso de que Ud. tenga un problema con una unidad de control, sin embargo NO ENTRE NADA hasta que nosotros se lo pidamos.

#### **Margen Impresión Izq.**

Aquí Ud. puede ajustar el margen izquierdo de su impresora si Ud. quiere imprimir el contenido de la Memoria de Averías o los resultados de la Verificación Automática o del Buscador de Unidades de Control.

#### **256 Colores para PCs antiguas**

Use esta opción si tiene problemas de visualizar el VAG-COM en PCs antiguas que solamente pueden generar 256 colores, y el VAG-COM se adaptará a aquel esquema de colores.

#### **Opciones de Protocolo**

**Verif. Dirccn**.: Las unidades de control que trabajan con el protocolo KWP-2000 requieren dos direcciones, la dirección de inicialización (la que se encuentra en los botones para las unidades) y una dirección de capa física en el protocolo mismo. Desgraciadamente, todavía no conocemos todas las direcciones de capa física. El programa contiene una tabla que correlaciona las direcciones de inicialización con las direcciones de capa física. Esta tabla ya dispone de informaciones sobre todas las unidades de control que usan KWP-2000 hasta ahora, pero ya que la Volkswagen/Audi/Seat/Skoda sigue cambiando sus unidades de control de KWP-1281 a KWP-2000, es posible que alguna unidad vaya contestar con una palabra clave de KWP-2000 y nosotros no conoceremos la dirección de capa física. Si esto sucede, el usuario ya podrá "probar" diferentes direcciones en este campo y así encontrar la dirección correcta.

**Reducir Uso de CPU**: Sirve para reducir el uso del procesador central de la computadora al trabajar con el protocolo correspondiente.

**Int Blqs** o **lnt Car** afectan el ajuste del protocolo. Para obtener la más alta frecuencia de exploración posible en la Pantalla de Bloques de Medición, póngalos en 25 y 0, respectivamente. Note, sin embargo, que esto puede causar comunicaciones inseguras con algunas unidades de control. Si tiene dudas, use el botón "Restablecer".

Similar que en **No. de Taller**, Si Ud. es un usuario particular o un mecánico independiente, deje el número de **CD/Importador** puesto en "0000". Si Ud. usa el VAG-COM en una Agencia Oficial, entre su número de Centro de Distribución/Importador y haga clic en "Guardar".

**Restablecer** restablecerá todas las opciones de protocolo a sus ajustes originales.

#### **Guardar / Aplicar / Cancelar**

Estas hacen lo que se espera.

**Guardar** hace que se guarden las opciones actuales.

**Aplicar** le deja usar y verificar las opciones sin guardarlas.

**Cancelar** le lleva a la Pantalla Principal sin ningún efecto.

Haga clic en una de estas tres teclas para regresar a la Pantalla Principal en esta Demo.

## **Acerca de**

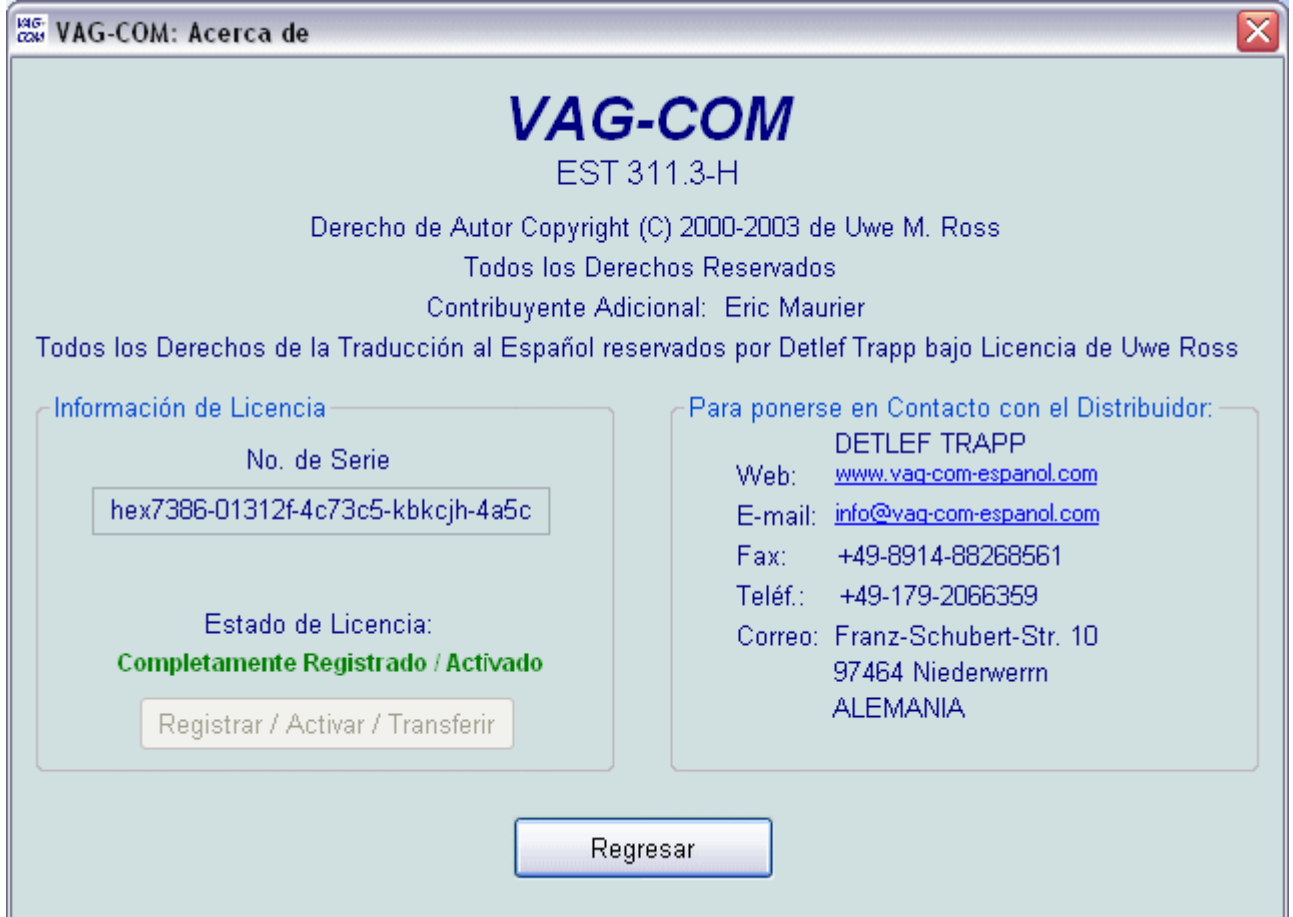

En esta pantalla, Ud. encontrará la información del derecho del autor, de licencia y de contacto, además enlaces al Internet y al correo electrónico.

Para ver como registrar/activar las versiones del VAG-COM anteriores a la 3.040 (las versiones a partir de la 3.040 tienen la activación integrada en la interfaz), y tener acceso total a todas de sus funciones, haga clic en el botón **Registrar / Activar / Transferir**

# **VAG-Scope - Gráficos en tiempo real y reproducidos**

# **Nueva versión con instrumentos! Integrada en la versión 311.3 del VAG-COM en español!**

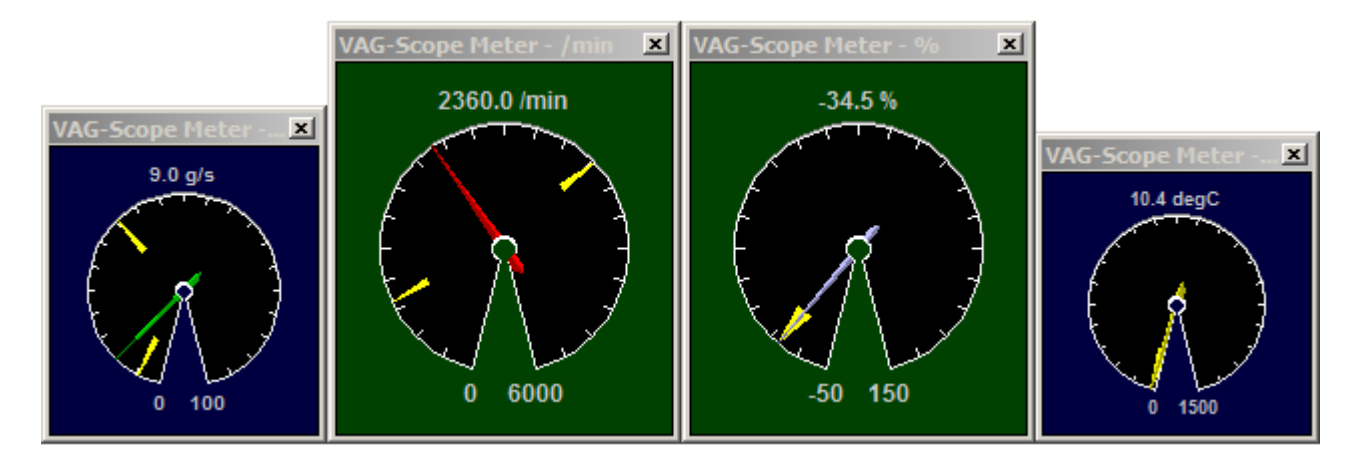

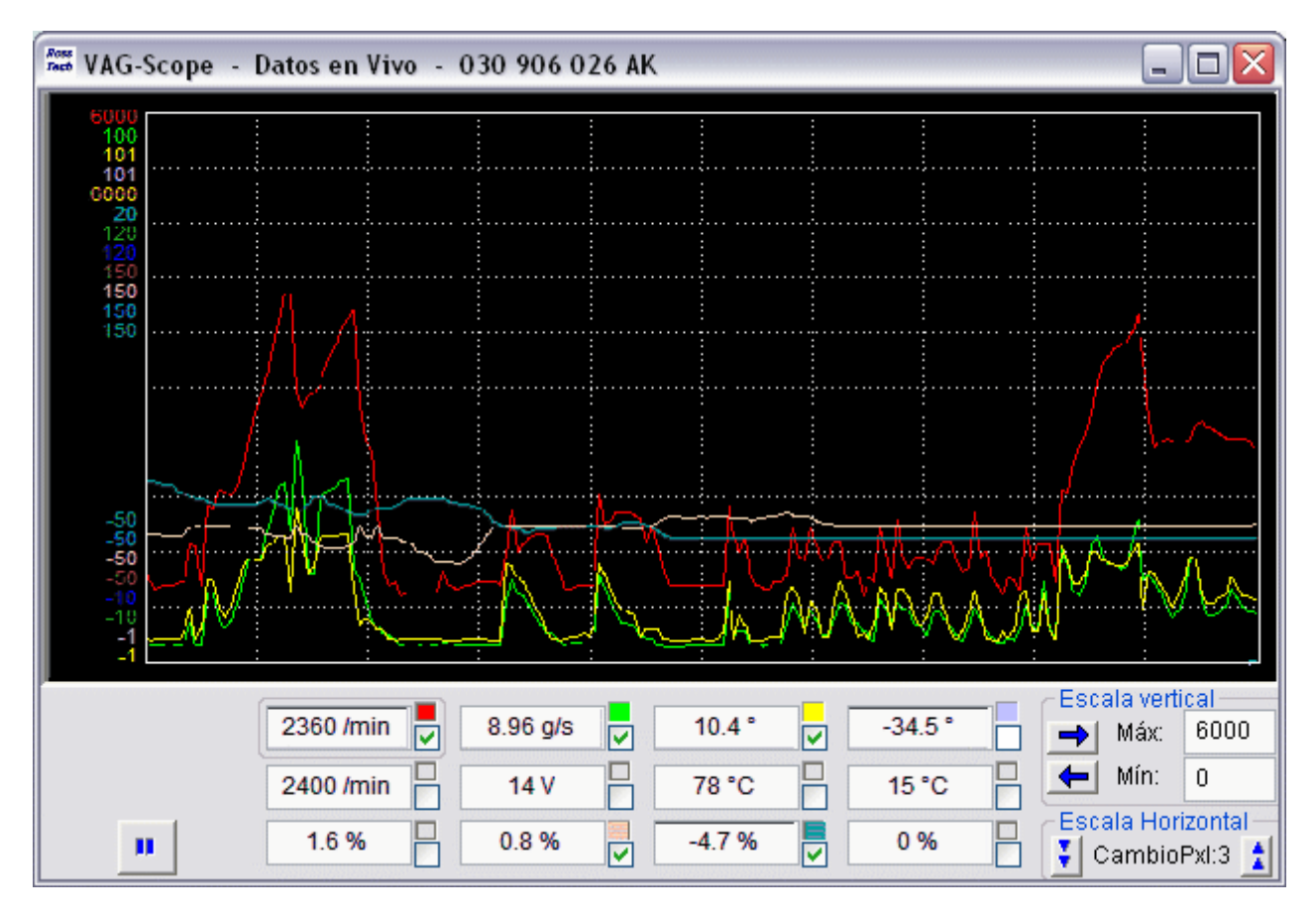

Breves Instrucciones:

Ud. puede usar el VAG-Scope de dos maneras diferentes:

1. Para ver gráficos en tiempo real de los datos transmitidos por el VAG-COM

2. Para reproducir archivos grabados por el VAG-COM.

No es posible hacer las dos cosas al mismo tiempo. Si ya está corriendo el VAG-Scope solo, no va a arrancar el VAG-COM, y no es posible correr el VAG-Scope solo cuando ya está corriendo el VAG-COM. Haga clic en las cajitas para seleccionar qué elementos se van a graficar.

Haga clic en un campo para seleccionarlo para ajustar la escala vertical. El VAG-Scope guardará todos los valores de escala de una unidad de control específica por medio del número de parte.

Haga clic en el ícono de Ross-Tech para acceder al diálogo de preferencias:

## **Preferencias:**

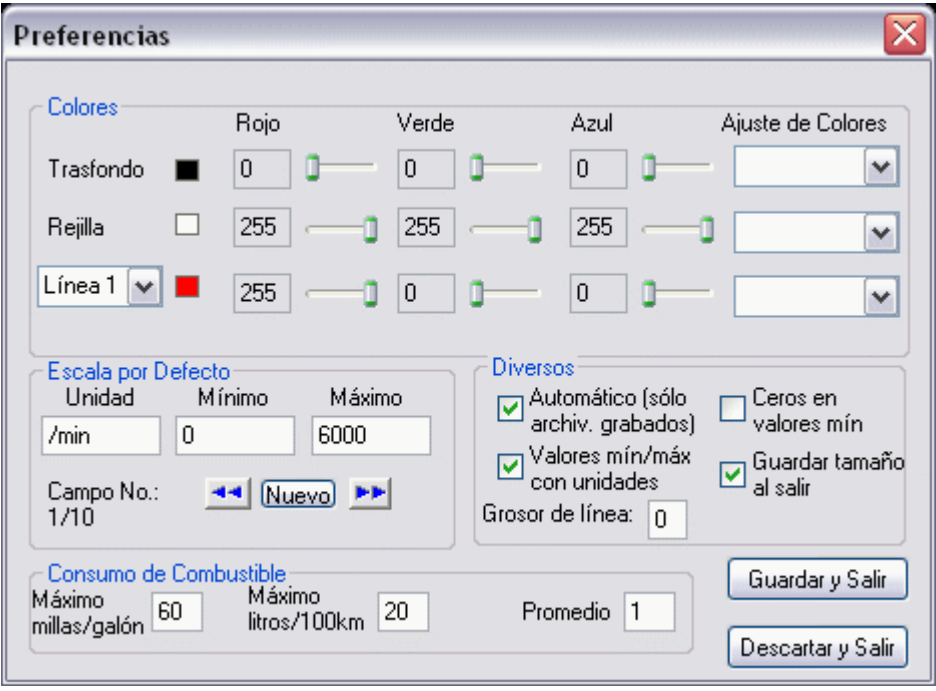

Aquí Ud. puede seleccionar los colores de las líneas, del trasfondo y de la rejilla.

Ud. también puede seleccionar los valores de escala por defecto (basados en las unidades que el VAG-COM transmite)

Nota: El VAG-Scope se puede usar para reproducir archivos grabados por cualquier versión del VAG-COM, pero para ver los gráficos de los datos en vivo y tiempo real, Ud. necesita el VAG-COM en español a partir de la versión 302.2, en la cual está incluido.

# **Instrumentos:**

Para ver un instrumento, haga clic derecho en el cuadro de color al lado de los datos que quiere ver en los instrumentos

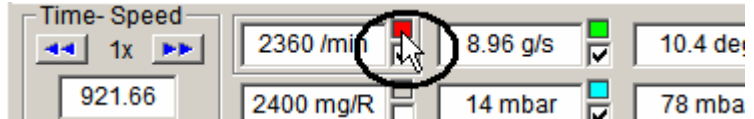

El VAG-Scope le puede mostrar un instrumento por cada línea que tiene en los gráficos. Ud. puede ajustar el tamaño y la posición de cada instrumento.

Haciendo clic derecho en el instrumento le dará diferentes opciones (aún sin traducir):

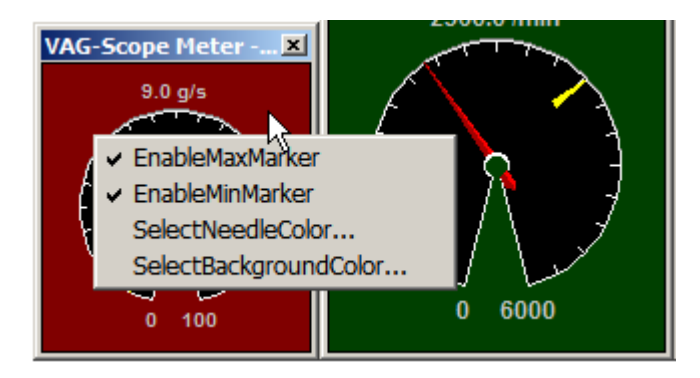

Ud. puede ajustar el marcador de mínimo, el marcador de máximo, seleccionar el color de la aguja y el del trasfondo.

# **Historia de Versiones y Problemas**

### **Posibles Problemas, todas las versiones:**

- SP1 para Windows 2000 afecta la habilidad del VAG-COM de comunicar en tiempo real y produce comunicaciones inestables con algunas unidades de control. La solución: instale IE 5.5 (Versión 5.50.4522.1800 o más alta!) encima de SP1. **Actualización:** SP2 y SP3 resuelven el problema también.
- El soporte del VAG-COM para unidades de control que usan el nuevo protocolo KWP 2000 no es todavía al 100% completo. Vea la página de funciones para detalles.
- Puede haber conflictos entre el VAG-COM a partir de la versión 304.0 y el programa de firewall (pared de fuego) Zone Alarm. Si Ud. usa Zone Alarm, apáguelo antes de arrancar el VAG-COM.

## **Problemas de unos Modelos de Automóviles específicos: Volkswagen:**

- Airbags del Golf/Jetta/Bora/Beetle 2000-2001 **(importante!)**
- Sistema de Confort del Passat B5 1997
- Motor 2.0L 16V de 1990-1992

### **Audi:**

- Radios "Concert" y "Symphony"
- Cuadro de Instrumentos del 100/A6/S6 1992-1997
- Motor 2.6L V6 del 1992-1994

## **Todos:**

- Motores TDI 1991-1994: El VAG-COM solamente con la las nuevas interfaces inteligentes HEX-COM y HEX-USB es compatible con algunas de estas unidades de control del motor porque son muy lentas y muy sensibles en cuanto a la sincronización.
- Cuando Ud. está tratando de identificar una unidad de control y sale el mensaje de error "**No puedo sincronizar la velocidad de comunicación**", vaya a la pantalla de opciones y ponga la **Velocid. Inicial** en 9600. Si no funciona con 9600, inténtelo también con 4800 y

1200. Apague el encendido y vuelva a prenderlo después de cada intento fracasado.

# **Historia de Versiones:**

### **EST 311.3 Publicada el 1 de diciembre de 2003 (completamente en español)**

- Agrega el soporte para la nueva interfaz HEX-USB para puerto USB .
- Agrega el soporte para todos los vehículos de VW, Audi, Seat y Skoda del año modelo 2004 que usan la línea K para el autodiagnóstico (los Audi A3, A8 y el VW Touran a partir de 2003 así como el VW Golf 5 ya no cuentan con línea K).
- Modo "Turbo" en Bloques de Medición para UCEs de ME7 que usan KWP 2000. Hasta 34 exploraciones/segundo. Requiere interfaz HEX-COM ó HEX-USB.
- Rutinas para KWP 2000 completamente revisadas. Compatible con numerosas UCEs usadas en el Touareg, el Phaeton y otros vehículos incluyendo EDC16 y MED9.
- Agrega el Diagnóstico de Actuadores (03) , Adaptación (10) y Acceso de Seguridad (16) para UCEs que usan KWP 2000.
- Agrega datos de Cuadros Congelados para UCEs que usan KWP 2000.
- Agrega la función de ID Avanzada para UCEs que usan KWP 2000.
- Nueva superficie del programa con teclas para todas las direcciones de UCEs actualmente soportadas por el VAS 5051/5052.
- Formula mejorada de los Bloques de Medición. Agrega el soporte para nuevos tipos de datos y arregla todos los problemas conocidos. Todas las formulas han sido comparadas con nuestro VAS 5052.

## **EST 304.0 Publicada el 20 de abril de 2003 (completamente en español)**

- Agrega la función de Verificación Automática de todas las Unidades de Control muy solicitada.
- Agrega el sincronizador para el inicio de la inyección de los motores TDI.
- Agrega el programa VAGScope para gráficos en tiempo real y reproducidos**.**
- Soporte completo para la nueva interfaz inteligente HEX-COM
- Numerosos detalles mejorados

### **EST 208.1 Publicada el 12 de septiembre de 2002 (completamente en español)**

- Agrega las funciones de Ajuste Básico, Acceso y Codificación para unidades de control que usan KWP-2000 en vehículos de 2001 y más recientes (sobre todo 2002 y más recientes).
- Agrega el Buscador de Unidades de Control.
- Agrega el **Modo de 256 Colores** para computadoras (laptops) antiguas en las cuales antes el VAG-COM no se veía muy bien.
- Numerosos detalles mejorados

### **EST 206.1 Publicada el 24 de junio de 2002 (primera versión completamente en español incluyendo los códigos de avería en español)**

- Agrega la función de Readiness/Conformidad (función 15) para unidades de control que usan KWP-2000.
- Tratamiento mejorado de "modos" de KWP-2000 para unidades de control no-estadounidenses.
- Agrega numerosas direcciones de fuente/destino de KWP-2000, lo que debería eliminar gran parte del "juego de ingenio" que los usuarios tenían que hacer antes con unidades de control de KWP-2000, usando el campo de Verif. Direcc. en la pantalla de opciones.
- Soporte adicional para Codificación (función 07) y Acceso/Codificación 2 (función 11) para unidades de control que usan el nuevo protocolo KWP-2000.

El nuevo protocolo KWP-2000 lo usan algunas unidades de control de ABS de 2001 y más recientes (en Golf/Bora/Jetta/Beetle y otros), algunas unidades de control del motor a partir de 2002 (Passat 1.8T, Audi A4) y algunas unidades de control de la transmisión a partir de 2002 (Passat y Audi Tiptronic).

Al mismo tiempo introducimos un nuevo esquema de numeración de las versiones del programa. Teniendo dos años en el mercado y miles de usuarios registrados (entre ellos cientos de mecánicos oficiales de Volkswagen), nos parece absurdo seguir llamando las versiones "cero punto - algo". El nuevo formato de la numeración de las versiones basado en la fecha es simple: AMM.X, siendo A el año, era 2 (para el año '02), MM era 06, (el 6to mes), y X era un número de revisión. Por eso, la primera versión completamente en español era la 206.1.

### **Alfa 0.81 Publicada el 10 de febrero de 2002 (con las pantallas en español y los códigos de avería en inglés)**

- Soporta el Código secreto de 7 Dígitos
- Soporta unidades de control que usan el protocolo KWP-2000 -- muestra la información sobre la unidad de control, consulta y borra la memoria de averías, muestra los bloques de medición y permite grabarlos. Otras funciones las implementaremos pronto.
- Códigos de avería y archivos de etiquetas adicionales (en inglés)

### **Beta 0.78 Publicada el 8 de julio de 2001 (con las pantallas en español y los códigos de avería en inglés)**

- Agrega Logging (grabar Salidas) de Datos
- Agrega Imprimir Memoria en la pantalla de
- Soluciona un problema que aparece muy raras veces y hace que no se muestren algunos códigos de averías (sólo cuando hay gran cantidad de estas)
- Muchos archivos de etiquetas nuevos, algunos códigos nuevos.
- Agrega el botón de Desactivación para facilitar transferencias de licencia.

## **Beta 0.75 Publicada el 18 de marzo de 2001 (en inglés)**

- Gran actualización del archivo de códigos. ¡Más de 3,400 códigos!
- Agrega la habilidad de ver 3 grupos de bloques de medición simultáneamente.
- Agrega soporte para Etiquetas de Bloques de Medición aportadas por los usuarios (en inglés)
- Agrega soporte completo para tipo de datos de bloque de medición "híbrido" comunes en unidades de control de motor tipo Digfant-3 y cambios automáticos tipo AG4.
- Funciona con algunos adaptadores USB<->RS232, pero no están soportados oficialmente. Los puede probar, pero no le podemos garantizar que funcione.

### **Beta 0.71 Publicada el 6 de febrero de 2001 (en inglés)**

- Agrega la Verificación de Compatibilidad con OBD-II
- Agrega soporte para unidades de control de motor de Magneti-Marelli comunes en Volkswagen sudamericanos.

## **Beta 0.70b Publicada el 10 de enero de 2001 (en inglés)**

• Agrega Diagnóstico de Actuadores, Valores Individuales de Medición y y Código de Conformidad.

- Drivers de protocolo de nivel bajo completamente revisados; detección y corrección de errores incluidos.
- Mejor soporte para interfaces adaptadoras no ópticamente aisladas.
- Agrega sumas de verificación a los Números de Serie y Códigos de Activación para rechazar errores tipográficos.
- Diferentes problemas pequeños resueltos.

## **Beta 0.65 Publicada el 30 de octubre de 2000 (en inglés)**

- Agrega las funciones de Bloques de Medición, Ajuste Básico y Adaptación
- Inicialización de unidades de control y Opciones de Protocolo mejoradas.
- Corre en modo de "Shareware" sin Activación. Requiere Código de Activación para funcionalidad completa.
- La versión 0.65 ya no está soportada, los usuarios deben actualizar a la versión n 0.75.

## **Beta 0.50 / 0.50a Publicada en mayo de 2000 (en inglés)**

Primera versión pública. Ya no está soportada, con excepción de los automóviles 2.0 l 16 V. Los usuarios deberían actualizar a la versión actual.

# **Preguntas Frecuentes**

#### **P: ¿Con qué Automóviles es compatible el VAG-COM?**

R: El VAG-COM en combinación con nuestras interfaces HEX-COM ó HEX-USB es compatible con la mayoría de los automóviles de Volkswagen, Audi, Seat y Skoda vendidos en todo el mundo desde el año modelo 1994 (hay muchas incompatibilidades si se usa con otras interfaces). Es compatible también con algunos automóviles antiguos hasta año modelo 1990. También es compatible con todos los nuevos modelos de SEAT y Skoda vendidos en otros países que los EEUU. Definitivamente es compatible con todos los VW, Audi, SEAT y Skoda que tienen el conector de diagnóstico tipo OBD-II (SAE J 1962) con excepción del Audi A8 año modelo 2003, Audi A3 año modelo 2003, VW Touran, Golf 5, Skoda Octavia año modelo 2005, el Audi A6 año modelo 2005 y el Seat Altea (para estos vehículos es necesaria una nueva interfaz para CAN-BUS que estamos desarrollando en este momento, esperamos poder comercializarla pronto). Si el automóvil tiene el Antiguo Conector Diagnóstico 2x2, verifique si cada conector tiene dos cables. Si hay un total de cuatro cables, debe de funcionar el VAG-COM. Si sólo hay tres cables, no es compatible. Si Ud. no está seguro, mándenos un correo electrónico. También es compatible con el Volkswagen Sedán (vocho/escarabajo), la Combi y el Golf mexicanos con sistema Digiplus/Digifant usando adaptadores especiales y con muchos otros vehículos latinoamericanos (Gol, Parati, Saveiro, Pointer, Polo). También es compatible con el motor y el inmovilizador de la furgoneta LT nueva a partir del 1997 usando el adaptador para la furgoneta LT. Sin embargo, hay unas pocas incompatibilidades con ciertas unidades de control de Volkswagen y de Audi.

#### **P: ¿Es compatible el VAG-COM también con una Unidad de Control de Motor "chipeada"?**

R: Sí, con la mayoría de los chips de compañías de buena reputación. Sin embargo, hay chips de dudosa calidad con los cuales no es compatible.

#### **P: ¿Cuáles son las Funciones que le faltan todavía a la Versión actual del VAG-COM?**

R: Vea la Lista de Funciones de la versión actual.

#### **P: ¿Hay una Versión en Español?**

R: Sí, tenemos una versión completamente en español incluyendo los casi 4,000 códigos de avería. Haga clic aquí para ver una simulación en línea.

#### **P: ¿Por qué es más caro el precio que mi distribuidor local cobra por el VAG-COM?**

R: Porque el precio de su distribuidor ya incluye el transporte a su lugar, los impuestos de importación y el IVA, gastos que Ud. como persona particular también tendría que pagar al importar el VAG-COM a su país. Además, su distribuidor le da servicio y soporte personalizados, le instala y le enseña como funciona el VAG-COM en su computadora y le puede ayudar personalmente ya que conoce los problemas específicos de su región, servicios que por internet no se pueden prestar.

#### **P: ¿Cuáles son los Requerimientos de Computadora?**

R: Recomendamos una Pentium 100 con 16 MB RAM y el sistema operativo Windows 95 o sistemas operativos Windows más recientes. Windows 98, ME, 2000 y XP funcionan bien. El espacio en el disco duro no es ningún problema ya que el VAG-COM ocupa menos de 1 MB. **La computadora tiene que contar con un puerto serial tipo RS-232, un puerto USB o una ranura PCMCIA**. Los diferentes puertos se ven así:

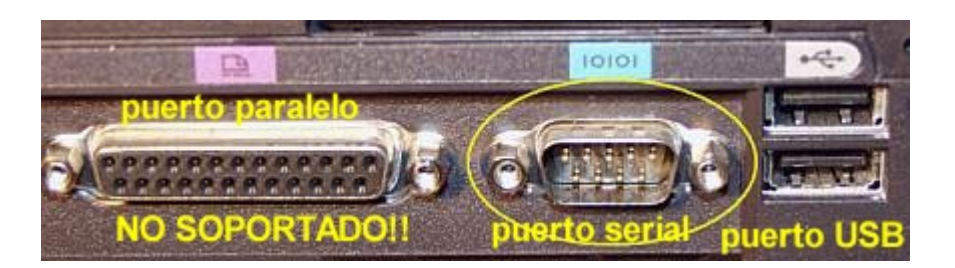

#### **P: ¿Se puede usar el VAG-COM en una Computadora de Escritorio (Desktop)?**

R: Sí, pero probablemente va a tener que extender los cables. Ofrecemos diferentes tipos de interfaces adaptadoras. Para la extensión de las interfaces MAX-COM (descontinuada) y TWIN-COM, Ud. tiene que usar un cable de extensión Serial (DB9M a DB9F). Usamos cables de extensión normales de 3m, 7.5m y 15m. Para las interfaces ISO-COM y FAST-COM (descontinuadas), Ud. debería usar un acoplador RJ45 y un cable de extensión de Ethernet normal. Los puede comprar casi dondequiera. Actualización Importante: Asegúrese de que su cable es el de los "hilos derechos". El uso de un cable de "hilos cruzados" con los contactos invertidos producirá un cortocircuito entre +12 V y Masa del vehículo. El resultado será el olor a plástico quemado y posiblemente una interfaz quemada. A partir del 1/1/2002, daños en las interfaces causados por cables de extensión inadecuados ya no estarán cubiertos por nuestra garantía.

#### **P: ¿Qué pasa si mi Laptop (Computadora Portátil) no tiene ningún puerto serial?**

R: Sabemos que algunos laptops actuales no tienen puerto COM, por eso introducimos la interfaz HEX-USB para el puerto USB (1.1 y 2.0) Otra manera de usar una interfaz para puerto serial es añadir un puerto COM es con una tarjeta PCMCIA con puerto serial de Quatech. Las instrucciones de configuración las encuentra aquí.

No recomendamos el uso de estos convertidores USB<>Puerto COM ya que causan muchos problemas.

#### **P: ¿Va a haber una Versión para Mac o Linux?**

R: Probablemente no. A pesar de que Microsoft no me gusta mucho, hay que reconocer que Windows es el sistema operativo que domina el mercado. Para poder vender este programa por un precio razonable tuvimos que escribirlo para la plataforma más común. La ventaja es que Ud. pueda comprar el paquete VAG-COM y una laptop por un precio menor que el de los paquetes de programa de los competidores. No nos podemos imaginar que una versión para Mac/Linux valga la pena. **Actualización:** Una persona logró correr el VAG-COM bajo Linux usando WINE -haga clic aquí para más detalles (en inglés). Varias personas intentaron usar diferentes emuladores PC/Windows para Mac, pero no tenemos reportes de éxitos.

#### **P: ¿Va a haber una Versión para Windows CE o Palm OS?**

R: Una versión para Windows CE no debería de ser muy diferente. Si hay suficiente demanda, la podríamos elaborar en el futuro. Una versión para Palm OS debería de ser mucho más difícil y por eso es mucho más improbable. Consideraremos una versión para Windows CE cuando la versión regular para Windows esté terminada.

#### **P: ¿Cuál es la Diferencia entre el VAG-COM y un Programa Diagnóstico de OBD-II ó EOBD?**

R: El OBD-II ó EOBD es un protocolo diagnóstico mandado por el Gobierno de EEUU cuya función primaria es diagnosticar problemas relacionados con las emisiones. Un escáner de OBD-II ó EOBD funciona con diferentes marcas de automóviles, mientras el VAG-COM usa el protocolo propietario de la Volkswagen y sólo funciona con VW, Audi, SEAT y Skoda. A pesar de que Ud. puede usar un programa diagnóstico de OBD-II ó EOBD en todos los automóviles compatibles con OBD-II ó EOBD, el programa de OBD-II ó EOBD sólo va a poder comunicar con el motor y no con todos los demás sistemas "inteligentes" del automóvil. ¿Quiere reprogramar el cierre centralizado o el radio? ¿Quiere diagnosticar un problema del ABS, de los airbags o del cambio automático?

¿Adaptar el inmovilizador después de un cambio de la unidad de control del motor? Un escáner de OBD-II ó EOBD no puede hacer nada de esto.

#### **P: ¿Se puede usar el VAG-COM para regresar el Cuentakilómetros?**

R: No. Sólo se puede avanzar un cuentakilómetros nuevo (con menos de 100 kilómetros), solamente una vez. Desde luego, esto requiere que el instrumento sea autodiagnosticable, no todos los instrumentos con cuentakilómetros electrónico lo son.

#### **P: ¿Se puede usar el VAG-COM para programar el Chip de la Unidad de Control del Motor?**

R: No. Esperamos poder desarrollar esta función en el futuro, pero ya que el VAG 1551/2 no lo puede hacer y no es ninguna parte del diagnóstico, será una opción por un precio adicional o un producto por separado.

#### **P: ¿Hay otra Cosa que se necesita para poder hacer Uso completo del VAG-COM?**

R: Sí, se necesita un manual que contenga los procedimientos del lector de averías VAG 1551 para el automóvil respectivo. El VAG-COM es una herramienta, no es ningún manual de reparación en línea. Dependiendo del país y del idioma hay diferentes fuentes, para más información, póngase en contacto con nosotros.

#### **P: ¿Ya tengo el VWTool/VDS-PRO, ¿por qué debería comprar el VAG-COM?**

R: A causa del fallecimiento de su autor, el VWTool no ha sido actualizado desde principios del 1999. Si Ud. tiene un Automóvil más antiguo y si está satisfecho con la manera de trabajar del VWTool, probablemente no habrá ninguna razón para comprar el VAG-COM. Pero si Ud. tiene un automóvil del año actual o si Ud. es mecánico automotriz, necesita un herramienta actualizada. Hay numerosos códigos de avería en los últimos modelos que el VWTool no puede decodificar a texto y también unas funciones del VAG-1551 que no soporta perfectamente. El VWTool es un programa de 16 bits escrito en una versión antigua del Visual Basic y puede ser inestable en el ambiente multi-tarea pre-emptivo bajo el Windows de 32 bits. El VAG-COM es un programa de 32 bits escrito en C/C++ y puede ser mucho más robusto bajo el Windows de 32 bits. **Actualización:** Lo arriba mencionado se refiere a la versión actualmente disponible del VWTool/VDS-PRO (2.0.9). Baum Tools me avisaron que adquirieron CarComp y esperan publicar una versión de 32 bits del VDS-Pro en noviembre del 2000. Véase el correo electrónico (en inglés) que recibimos de Bill Baum.

#### **P: ¿Cómo se puede registrar y activar el VAG-COM?**

R: Haga clic aquí, por favor.

#### **P: ¿Está incluido el Soporte en el Precio del VAG-COM?**

R: Por supuesto. Si tiene alguna pregunta o un problema que tenga que ver directamente con el VAG-COM y no encuentra ninguna solución en nuestra página hogar, mándenos un correo electrónico</u>. Pero, por favor, no nos pregunte "¿Cómo puedo arreglar x cosa de tal automóvil?" La único ayuda que le podemos dar en este caso es recomendarle o venderle el manual que necesite ya que desgraciadamente no tenemos el tiempo para buscar la solución de su problema. Sin embargo, si busca un manual, mándenos un correo electrónico para ver si le podemos ayudar.

#### **P: ¿Por qué no puedo establecer la Comunicación entre el VAG-COM y el Automóvil?**

R: Verifique lo siguiente:

-Está prendido el encendido del automóvil? Tiene que estar prendido para poder establecer la comunicación.

-Está conectada la interfaz adaptadora al automóvil? Si no, el programa no la va a encontrar ya que la interfaz adaptadora recibe energía eléctrica del automóvil.

-La interfaz adaptadora está enchufada en el puerto serial de la computadora? Algunas computadoras tienen los puertos mal indicados.

-Está correctamente configurado el puerto serial correspondiente?

-Apague el software de sincronización con Palm!

-Si Ud. tiene un Automóvil modelo 1997 o más reciente con un radio instalado posteriormente, lea esta página.

-Revise los fusibles para ver si está bien el fusible del conector diagnóstico.

-Tiene una interfaz con un LED (lamparita)? Debe estar prendido cuando está conectada la interfaz al automóvil, indenpendientemente de si está conectada la interfaz a la computadora y si está prendida la computadora.

-Si aún no funciona, llámenos.

#### **P: El VAG-COM comunica con el Automóvil, pero es inestable la Comunicación**

R: Los protocolos diagnósticos requieren cierto grado de respuesta en tiempo real del lector de averías. Ciertos programas y servicios pueden hacer que el VAG-COM no responda en el plazo requerido por los protocolos. Algunas unidades de control son más sensibles a esto que otros. Remedio:

Si corre otros programas que el VAG-COM, apáguelos. Si tiene alguno de los siguientes activado en su computadora, apáguelo:

-Programas Anti-Virus

- -Task Scheduler (Tareas Programadas)
- -Microsoft Active-Synch
- -Fast find (búsqueda rápida)
- -Algunos drivers de redes de Novell Netware

-La Administración de Energía de algunas laptops (computadoras portátiles) causa muchos problemas, no use la batería, sino conecte su laptop a la red eléctrica.

Otras sugerencias:

Revise la bandeja de la barra de tareas (esquina inferior derecha de la pantalla):

KHIPHOA HAL 8:59 AM

Haga clic derecho en cada símbolo. Si hay manera de apagarlo, hágalo.

-Windows 2000 con SP1: Instale IE 5.5 ó SP2

-Windows 95/98/Me: Arranque la lista de tareas presionando Ctrl+Alt+Supr. Finalice todas las tareas con excepción de Explorer y Systray.

- SOLO PARA USUARIOS AVANZADOS: Todas las versiones de Windows: Inicio > Ejecutar > MSCONFIG. Verifique lo que Windows carga al arrancar y desactive las cosas superfluas.

-Algunas instalaciones de Windows, sobre todo las con un cantidad de programas instalados y deinstalados durante años posiblemente ya no tienen remedios. Instale una copia limpia de Windows en otra carpeta que la original.

-Saque las tarjetas PCMCIA, sobre todo las de la compañía Xircom, algunas de IBM también son problemáticas.

-Apague los búferes FIFO de su puerto COM: Vaya al Panel de Control > Sistema > Administrador de dispositivos > Puerto de comunicaciones (COM X) > Configuración de puerto > Avanzada, y quite el gancho en el cuadro de "Usar búferes FIFO"

Si aún no funciona, póngase en contacto con nosotros y tenga las informaciones detalladas sobre su computadora a la mano.

#### **P: ¿Cómo puedo eliminar el Mensaje "No puedo abrir Codes.dat"?**

R: Asegúrese de que los archivos VAGCOM- XXXXXX.EXE y CODES.DAT ó CODE-EST.DAT se encuentren en la misma carpeta. Luego corra el VAGCOM-XXXXXX.EXE directamente, sin usar un atajo. Si quiere correr el VAGCOM-XXXXXX.EXE mediante un atajo, asegúrese que la propiedad de START\_IN está dirigida a la carpeta donde estén el VAGCOM-XXXXXX.EXE y el CODES.DAT (o sea la carpeta en la cual haya instalado el VAG-COM).

#### **P: ¿Por qué suena un Pitido cuando el VAG-COM abre la Unidad de Control del Sistema de Antibloqueo (ABS)?**

R: En muchos de los modelos más nuevos se produce una serie de pitidos desde el tablero cuando el VAG-COM abre la unidad de control del sistema de antibloqueo (ABS), y la luz del ABS está prendido mientras el VAG-COM está comunicando con la unidad de control. Esto es perfectamente normal y sirve para avisar al chofer que el ABS no funciona mientras está en el modo diagnóstico.

#### **P: ¿Hay un Código de Avería que se puede y hasta se debe ignorar?**

R: Sí. La mayoría de las unidades de control del motor de la marca Bosch a partir del año 1995 muestran la avería "00513 – Sensor de Revoluciones del Motor (G 28)" si se consulta la memoria de averías sin que esté arrancado el motor. Este código de avería desaparece automáticamente al arrancar el motor. Si de veras estuviera roto este sensor, el motor ni arrancaría. Por favor, ignore este código.

Además, muchas unidades de control de la transmisión automática muestran un código de avería que indica una interrupción de las luces de freno. Este código también lo debería ignorar, y no va a aparecer si pisa los frenos una vez antes de consultar la memoria de averías.

#### **P: ¿Hay Averías, Problemas u otras Cosas que debería conocer?**

R: Por favor, véase la Página de Versiones y Problemas.

#### **P: ¿Qué es el Número de Taller?**

R: Cada agencia oficial de Volkswagen/Audi en todo el mundo tiene su propio Número de Taller que es único. Los lectores de averías oficiales VAG1551, VAG 1552 o VAS 5051, VAS 5052 recién comprados no funcionan hasta que un Número de Taller haya sido entrado, y una vez entrado el Número ya no se puede modificar. Cada vez que se Codifica una unidad de control o se efectúan ciertas Adaptaciones, el lector de averías manda su Número de Taller donde estará grabado después. Por eso, si se usa un lector de averías para hacer algo como apagar ciertos airbags, en principio debería de ser posible después ver quién (qué agencia) lo hizo. Igual que el lector de averías oficial, el VAG-COM acepta que se entre una vez un Número de Taller que después no se podrá modificar. Si Ud. no modifica el Número de Taller estándar 00000 en la Pantalla de Opciones, el VAG-COM trabajará en un "modo invisible", significa que en vez de mandar un Número de Taller fijo, el VAG-COM no tocará el Número de Taller que estaba grabado en la unidad de control, con una sola excepción: Si el VAG-COM encuentra el Número de Taller específico del VWTool/VDS-PRO, el VAG-COM lo reemplazará con algo más inocuo.

#### **P: ¿Qué es eso de los Archivos Debug?**

R: El VAG-COM los usa para grabar mucho de los datos que se intercambian entre el Automóvil y la computadora donde corre el VAG-COM. Esos datos pueden ser muy útiles cuando hay un problema de comunicación imprevisto con el Automóvil. Ud. puede borrarlos en cualquier momento, pero siempre vuelven. No ocuparán mucho espacio en su computadora ya que el VAG-COM los sobrescribe cada vez que inicia una nueva sesión en su PC. En caso de que Ud. tenga un problema, le podríamos pedir que nos mande un Archivo Debug específico. La mejor manera de mandar Archivos Debug es en forma zipeada.

#### **P: ¿Por qué están encriptados los Archivos CODES.DAT/CODE-EST.DAT y DEBUG?**

R: Porque no queremos darle chances a la competencia! :-)

Trabajamos muchísimas horas para poder completar el archivo CODES. Lo hicimos revisando cada manual de reparación oficial que podíamos encontrar y después entramos los códigos a mano. Si lo distribuyéramos como texto pleno, otra persona lo podría adaptar fácilmente para su propio programa. Note: El Archivo CODES.DAT/CODE-EST.DAT lo puede extender el usuario. Ud. puede añadir códigos de avería como texto pleno y el VAG-COM los mostrará. Sólo asegúrese de que sus códigos adicionales se encuentren en el lugar correcto, los números de códigos de avería tienen que estar en orden numérico ascendiente ya que el VAG-COM encuentra los códigos de avería usando una búsqueda binaria.

Los archivos debug son capaces de grabar casi todo lo que pasa entre el Automóvil y la computadora. Un programa como el VAG-COM en realidad es bastante fácil de escribir si uno entiende el protocolo diagnóstico de la Volkswagen. No hay ninguna documentación sobre este protocolo. Lo averiguamos todo observando lo que pasa entre el Automóvil y otro lector de averías, cosa que nos costó muchísimos tiene tiempo también, y además para eso tuvimos que traernos un monitor de líneas de datos ISO-9141 de Alemania. Es por eso que no queremos que cualquiera vea lo que pasa entre el VAG-COM y el Automóvil. Aparte, si Ud. tiene un problema de comunicación con alguno de sus unidades de control, necesitamos ver lo que está pasando, y encriptar el archivo debug nos parece un buen compromiso.

#### **P: ¿Necesito una Interfaz Adaptadora?**

R: Sí. El puerto ISO9141 en el Automóvil no es directamente compatible con algún puerto PC estándar. El puerto ISO9141 en el Automóvil es similar al RS-232 (puerto serial), pero los dos no se pueden conectar directamente con un cable, hay que poner una electrónica entre los dos puertos para que el PC pueda comunicar con el automóvil. Les ofrecemos un paquete completo incluyendo la Interfaz Adaptadora, Registración/Activación del Software y soporte técnico ilimitado, y todo en Español.

#### **P: ¿Puedo usar la Interfaz Adaptadora que viene con otro Programa?**

R: No es recomendable. Conste que no damos soporte ni garantía por daños y perjuicios si Ud. usa una interfaz de otra compañía. Además, existen interfaces que no soportan los automóviles hechos antes del 1996. Por razones de compatibilidad y seguridad, las versiones del VAG-COM en español a partir de la 304.0 ya no soportan otras interfaces que las nuestras.

#### **P: ¿Puedo comprar una Interfaz Adaptadora en otro Lugar?**

R: No es recomendable ya que hay interfaces que no funcionan bien con el VAG-COM. Sí. Hay compañías que venden Interfaces Adaptadoras sin ninguna licencia de software. Esto para nosotros no es ningún problema, una vez que funcione Ud. puede registrar el VAG-COM con nosotros por US\$ 199, pero no le podemos dar ningún soporte si no funciona. Considérelo bien: Si nos compra el paquete completo en español, le damos soporte desde la fecha de compra, ya que sabemos que la interfaz adaptadora que vendemos funciona porque la probamos antes de mandársela. Por razones de compatibilidad y seguridad, las versiones del VAG-COM en español a partir de la 304.0 ya no soportan otras interfaces que las nuestras.

#### **P: ¿Puedo construir mi propia Interfaz Adaptadora?**

R: R: No es recomendable. Hay algunos esquemas en Internet que no funcionan bien, a pesar de que lo afirman en esas páginas. Conste que no damos soporte ni garantía por daños y perjuicios si Ud. usa una interfaz de otra compañía. Además, existen interfaces que no soportan algunos automóviles producidos antes del 1996. Por razones de compatibilidad y seguridad, las versiones del VAG-COM en español a partir de la 304.0 ya no soportan otras interfaces que las nuestras.

#### **P: ¿Por qué es que el VAG-COM requiere la Activación?**

R: Ya que no es difícil construir una interfaz adaptadora adecuada, no podemos contar con que sirve de dongle (candado). De hecho, tenemos distribuidores en diferentes partes del mundo que hacen sus propias interfaces adaptadoras – con nuestro permiso! Considerando las fluctuaciones de los tipos de cambio, los gastos de transporte, de aduanas e impuestos, desde el punto de vista económico, no tiene sentido mandar muchas interfaces adaptadoras a otros continentes. La realidad es que hay muchas personas en este mundo que no van a pagar nada por el software hasta que se los obligue. Hemos invertido muchísimo tiempo y dinero en el trabajo en sentido opuesto de los protocolos de la Volkswagen/Audi, y tratamos de vivir de este producto. Además, lo vendemos a un precio que cualquiera puede pagar.

## **P: ¿Cómo puedo transferir el VAG-COM permanentemente de una PC a otra (no aplica para las interfaces HEX-COM y HEX-USB ya que éstas traen la activación integrada)?**

R: 1. Instale la última versión en la nueva PC.

2. Verifique si funciona bien en la nueva PC. Póngase en contacto con nosotros si tiene problemas.

3. Desactive la antigua instalación siguiendo las instrucciones en wwww.vag-comespanol.com/desactivacion.html

4. Active la nueva instalación siguiendo las instrucciones en www.vag-comespanol.com/activation.html

### **P: ¿Para qué sirve el Botón "Desactivar"? ¿Por qué debería hacerlo? (solamente aplica para las versiones anteriores a la 304.0)**

R: Hay dos razones:

- 1. Para transferir su copia registrada del VAG-COM permanentemente de una PC a otra. Véase la pregunta anterior.
- 2. Algunas cosas que puede hacer con su PC van a eliminar la Activación. Si intenta reinstalar Windows o actualizar su versión de Windows, reformatear o reparticionar va a perder su Activación y va a tener que pedir un nuevo Código de Activación cuando haya terminado. Con el número de serie, el MID y el código local podemos verificar si Ud. nos está pidiendo una nueva activación para la misma PC o para otra PC. Pero siempre puede pedirnos una nueva activación después de habernos mandado la desactivación correspondiente válida. Entonces, si está a punto de reinstalar Windows o actualizar su versión de Windows, reformatear o reparticionar su PC, por favor, use el botón "Desactivar" primero, esto va a generar un código de "Prueba de Desactivación" que nos puede mandar con correo electrónico junto con su nuevo número de serie. El código de "Prueba de Desactivación" también está grabado en un archivo llamado DE-ACT.TXT el que puede copiar a un disquete para tener una copia de seguridad.

#### **P: ¿Por qué es que el VAG-COM se desactiva solo?**

Hay unas cuantas condiciones que pueden causar que instalaciones registradas del VAG-COM se desactiven solas:

1. Trabajos de mantenimiento de sistema esenciales como actualizaciones del sistema operativo, cambios del hardware o formateos del disco duro "matarán" la activación. Si va a hacer trabajos de este tipo, desactive su copia antes -- vea la pregunta anterior.

2. Un problema con su reloj de sistema como una pila de CMOS vacía o un cambio manual del reloj de sistema hacia atrás en un intento para defender el límite de tiempo de otros productos de shareware. El número de serie del VAG-COM puede cambiar si percibe que hubo un regreso de la fecha. Una PC sin un reloj de sistema que funcione correctamente es considerada defectuosa.

3. El uso de algunas utilidades de "limpieza de sistema" que modifican el registro de Windows puede "matar" la activación.

4. Múltiples clics rápidos en serie tipo "ametralladora". No hemos podido reproducir este problema, pero tenemos suficientes informes de usuarios. Si el usuario está impaciente y hace múltiples clics rápidos en serie tipo "ametralladora" en el icono del VAG-COM y así causa que se cargue una segunda copia del VAG-COM antes de que la primera copia haya terminado de cargar, puede "matar" la activación. Parece que esto es muy común en PC's antiguas, y PC's lentas que tienen una cantidad marginal de RAM para la versión de Windows que está instalada. Las versiones actuales (208.X y más nuevas) contienen un código de programa para impedir que se carguen copias múltiples del VAG-COM. Si Ud. todavía tiene una versión antigua, le recomendamos que nos pida una actualización.

No se preocupe si su copia registrada del VAG-COM se desactiva. Primero asegúrese de que su número de serie esté estable (apunte los últimos 4 dígitos del número de serie, y apague y arranque Windows unas cuantas veces para verificar si el número de serie sigue siendo constante). Entonces, mándenos su nuevo MID, código local y el número de serie junto con el nombre exacto de la versión que tiene instalado (vea www.vag-comespanol.com/identificar version.gif) a info@vag-com-espanol.com ya que su antiguo código de activación ya no funcionará!

#### **P: ¿Puedo vender mi sistema VAG-COM?**

Ud. puede vender la interfaz adaptadora, pero la licencia del programa no es transferible. El comprador va a tener que comprar la licencia con nosotros.

#### **P: ¿Cómo puedo averiguar si tengo las interfaces HEX-COM ó HEX-USB?**

Vaya a la Pantalla de Opciones, oprima VERIFICAR y pantalla le indicará si tiene la HEX-COM ó la HEX-USB:

 $\overline{\mathsf{x}}$ 

#### VAG-COM: Verificación de Puertos

Π Estado de Puerto COM: OK Estado de Interfaz: Localizada! Tipo de Interfaz: HEX-COM Versión: 1.19 Estado de K1; OK Estado de K2; OK **OK** ≅ VAG-COM: Verificación de Puertos Estado de Interfaz: Localizada! Tipo de Interfaz: Ross-Tech HEX-USB Versión: 0.00 Interfaz desconectada del Vehículo! ОК